#### **Bakalářská práce**

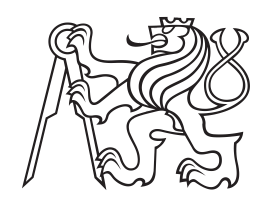

**České vysoké učení technické v Praze**

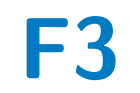

**F3 Fakulta elektrotechnická Katedra počítačů**

### **Analýza použitelnosti Robotické Procesní Automatizace**

**Lukáš Čermák**

**Vedoucí: Ing. Pavel Náplava, Ph.D. Studijní program: Softwarové inženýrství a technologie Květen 2021**

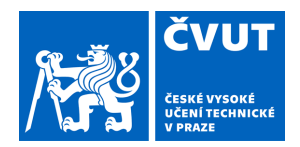

# ZADÁNÍ BAKALÁŘSKÉ PRÁCE

### **I. OSOBNÍ A STUDIJNÍ ÚDAJE**

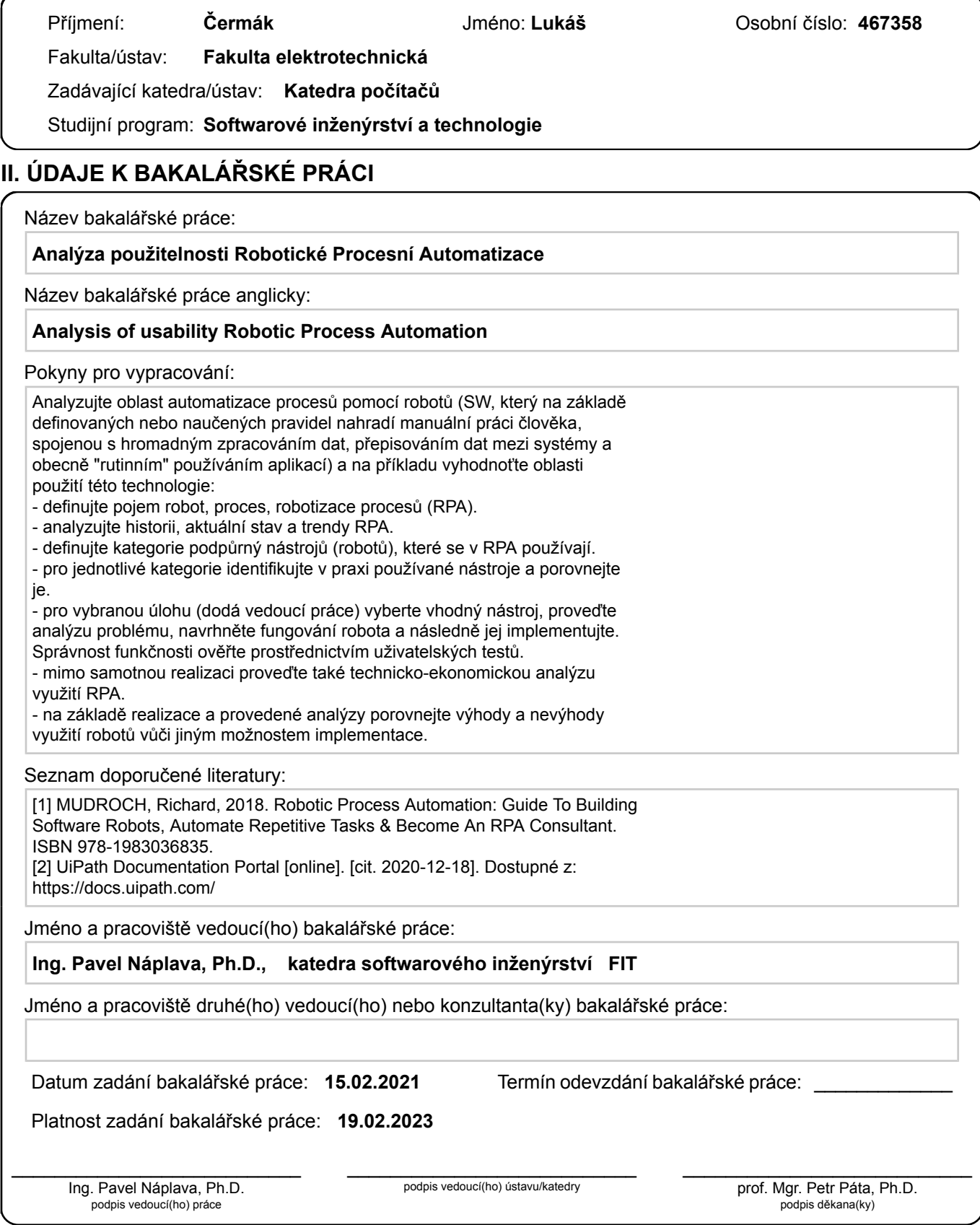

### **III. PŘEVZETÍ ZADÁNÍ**

Student bere na vědomí, že je povinen vypracovat bakalářskou práci samostatně, bez cizí pomoci, s výjimkou poskytnutých konzultací. Seznam použité literatury, jiných pramenů a jmen konzultantů je třeba uvést v bakalářské práci.

> . Datum převzetí zadání **Podpis studenta** Podpis studenta

### **Poděkování**

V první řadě bych chtěl poděkovat mému vedoucímu Ing. Pavlu Náplavovi Ph.D. za cenné rady a konzultace při psaní, jak semestrální práce, tak bakalářské práce. Dále bych chtěl poděkovat rodině za podporu při studiu a kamarádům, kteří mi poskytli psychickou podporu.

### **Prohlášení**

Prohlašuji, že jsem předloženou práci vypracoval samostatně, a že jsem uvedl veškeré použité informační zdroje v souladu s Metodickým pokynem o dodržování etických principů při přípravě vysokoškolských závěrečných prací.

V Praze, 21. května 2021

### **Abstrakt**

Cílem této práce je seznámení s problematikou robotické automatizace procesů a vysvětlení pojmů spojených s touto technologií. Práce obsahuje vysvětlení příslušných pojmů a definování kategorií jednotlivých technologií, které se dodnes používají v průmyslu. Teoretická část práce je zaměřena také na historii softwarové automatizace a nástroje, které se pro dané období využívají. V práci je obsažena zároveň i praktická část, na které jsou teoretické poznatky vyzkoušeny a realizovány. Praktická část bakalářské práce byla realizována jako interní projekt společnosti PwC Česká Republika.

**Klíčová slova:** RPA, robot, process, UiPath, automatizace

### **Abstract**

The aim of this thesis is to describe robotic process automation and explain concepts associated with this technology. The thesis contains an explanation of relevant concepts and definition of categories of individual technologies, which are frequently used in industry sector. Theoretical part of thesis is focused on the history of software automation and tools which were used in that period. In the practical part, the theoretical knowledge is tested and implemented. The practical part of the bachelor thesis is implemented as an internal project in company PwC Czech Republic.

**Keywords:** RPA, robot, process, UiPath, automation

**Title translation:** Analysis of usability Robotic Process Automation

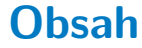

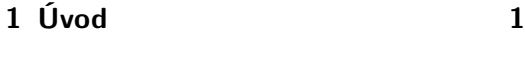

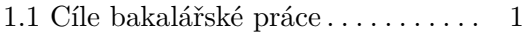

#### **Část I Teoretická část**

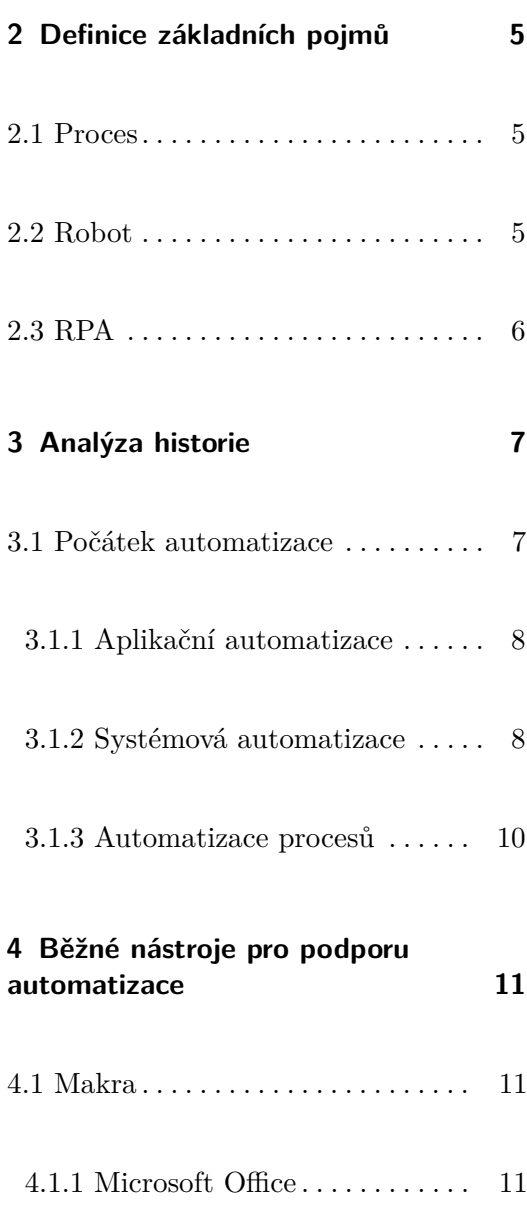

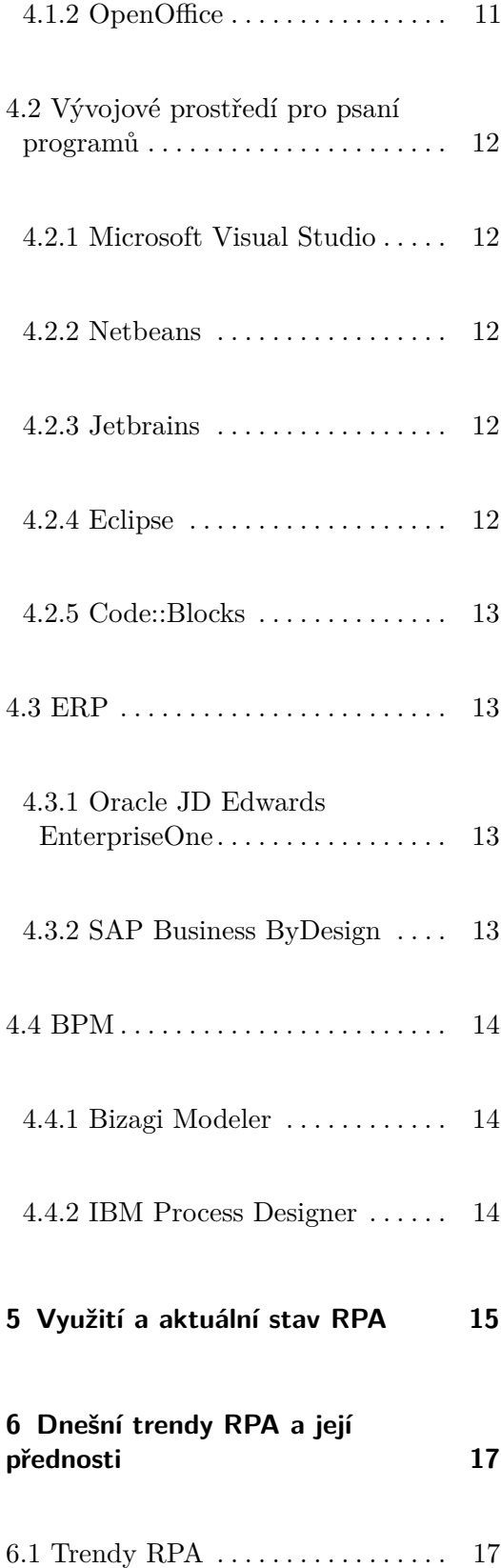

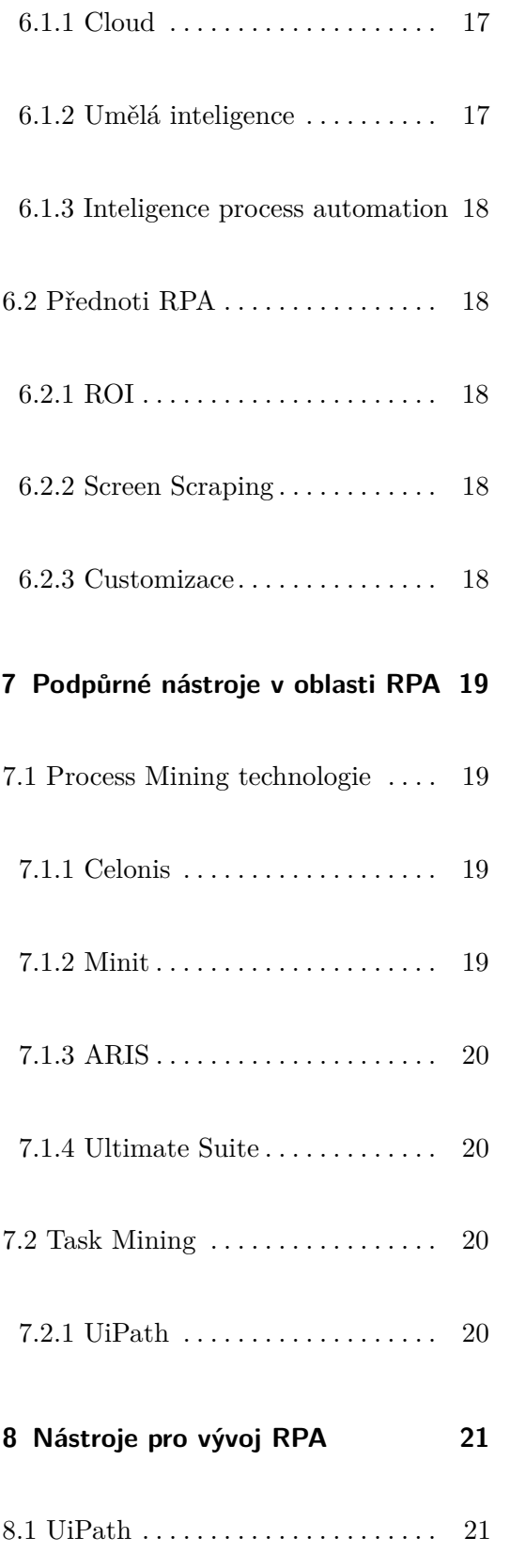

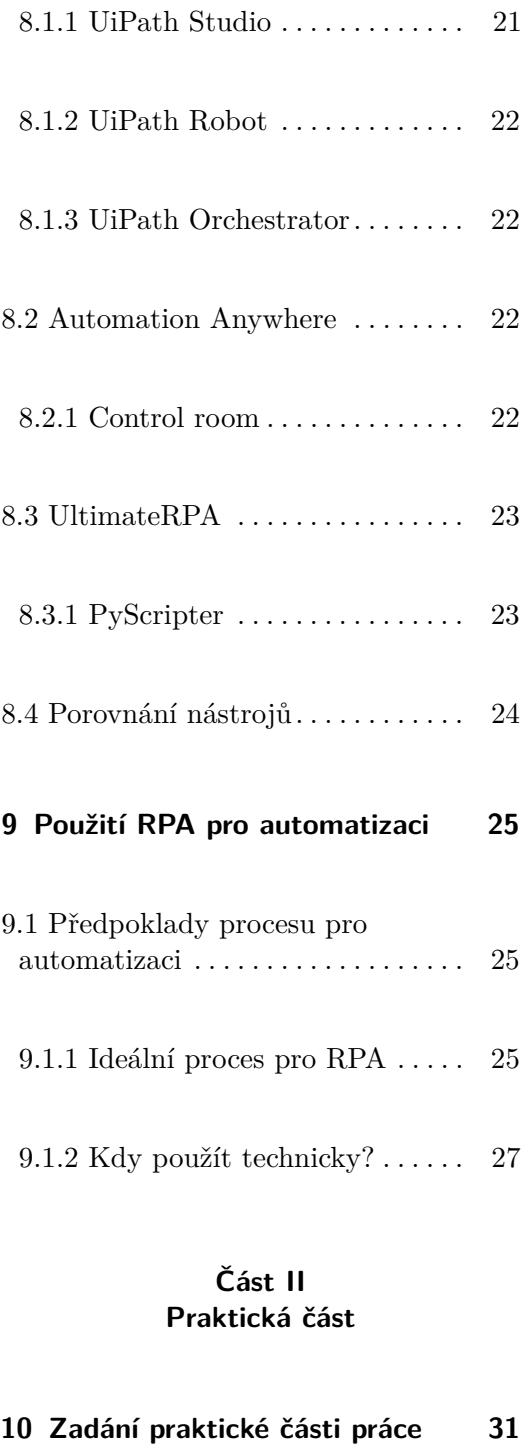

- 10.1 Bisnode download  $\ldots \ldots \ldots$  [31](#page-40-1)
- 10.2 Části praktické úlohy  $\dots\dots\dots$ 32

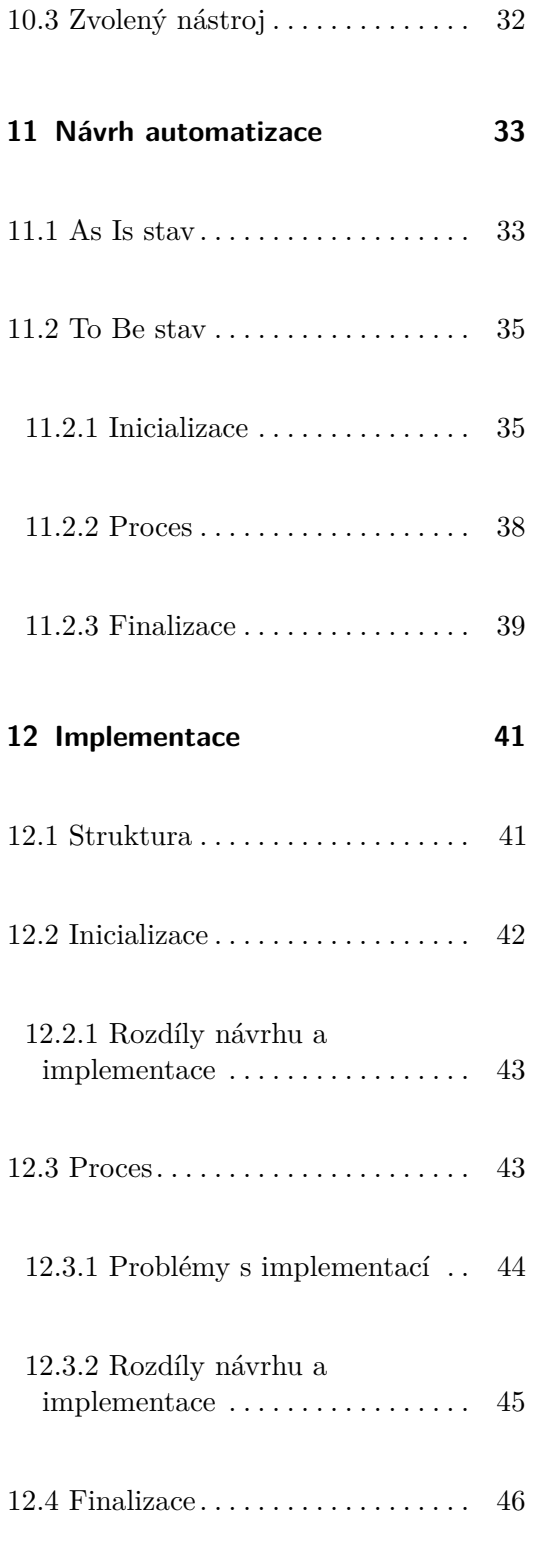

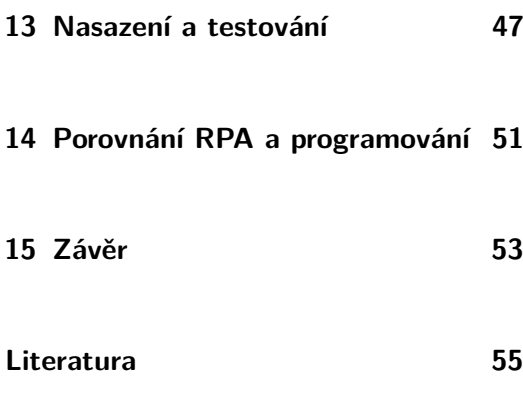

### **Přílohy**

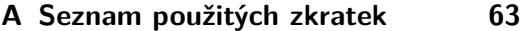

# **Obrázky**

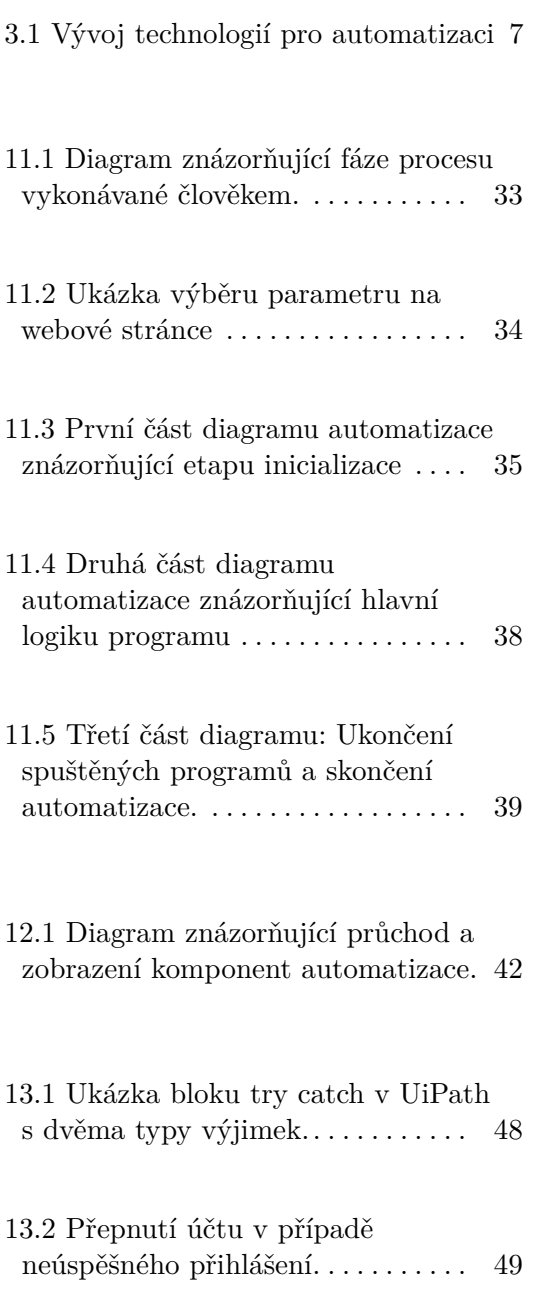

# **Tabulky**

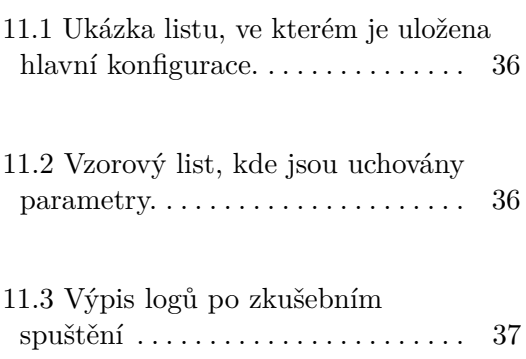

### <span id="page-10-0"></span>**Úvod**

Tématem bakalářské práce je analýza použitelnosti robotické procesní automatizace. Práce uživateli poskytuje definice základních pojmů spojené s automatizací procesů. Je rozdělena na teoretickou a praktickou část. Teoretická část práce obsahuje kapitoly, které teoreticky rozebírají danou problematiku. Je zde uvedena kapitola pro seznámení uživatele se základními pojmy, dále je v práci rozvinuta historie automatizace, jelikož i když jsou v dnešní době jisté trendy, starší způsoby realizace automatizace se stále využívají. Pro různé kategorie SW automatizace jsou využívány jisté nástroje. Práce popisuje některé z těchto nástrojů pro jednotlivé kategorie automatizace.

V dalších kapitolách se práce zaměřuje na hlavní téma, kterým je robotická automatizace procesů, zkráceně RPA. Je vysvětleno využití RPA, dnešní trendy spojené s tímto oborem a klady a zápory využití RPA. Pro implementaci je dnes dostupných mnoho technologií a nástrojů. V této práci jsou vybrány některé nástroje. Tyto nástroje byly doporučeny specialistou ze společnosti PwC Česká Republika.

Ve spolupráci s touto společností dále vznikla praktická část práce. V praktické části byly teoretické poznatky vyzkoušeny na reálném projektu. Zde je popsáno zadání praktické úlohy, návrh procesu pro automatizace a návrh automatizace a implementace pomocí vybraného nástroje. Po dokončení implementace a testovaní byla úloha nasazena na pracovní stanici, ze které je automaticky spouštěna.

#### <span id="page-10-1"></span>**1.1 Cíle bakalářské práce**

Hlavním cílem bakalářské práce bylo analyzovat oblast automatizace procesů pomocí SW robotů. Cílem teoretické části práce bylo definovat základní pojmy spojené se SW automatizací a robotickou automatizací procesů. Poté analyzovat historii, aktuální stav a trendy RPA. Dalším cílem teoretické části bylo definovat kategorie podpůrných nástrojů, které se v RPA používají a pro jednotlivé kategorie identifikovat v praxi používané nástroje a porovnat je. Posledním cílem této části bylo provést technicko-ekonomickou analýzu využití RPA.

1. Úvod **........................................**

Cílem praktické části bakalářské práce bylo pro vybranou úlohu provést analýzu problémů, vytvořit návrh automatizace pomocí robota a následně robota implementovat. Poté na základě realizace automatizace a analýzy porovnat výhody a nevýhody využití robotů vůči jiným možnostem implementace.

1. Úvod **........................................**

# **Část I**

# **Teoretická část**

### <span id="page-14-0"></span>**Definice základních pojmů**

Robotická automatizace procesů (zkratka RPA) je v České republice poměrně novou technologií. Proto zde uvádím základní pojmy, které nám pomohou tuto problematiku pochopit.

#### <span id="page-14-1"></span>**2.1 Proces**

Pro proces, nebo také někdy business proces, existuje celá řada definicí. Každý autor má jiný pohled na to, co je proces. Obecně se ale autoři shodují. Zde uvádím pro srovnání několik definic procesu:

- Dle normy ISO 9001: "Soubor vzájemně působících činností, který pře*měňuje vstupy na výstupy."* [\[1\]](#page-64-1)
- **.** *"Proces je organizovaná skupina vzájemně propojených činností, které společně vytvářejí výsledky hodnotné pro zákazníky. "* (Hammer, 2012) [\[2\]](#page-64-2)
- **.** *"Proces je množina na sebe navazujících činností, které z definovaných vstupů vytvářejí požadovaný výstup, váží na sebe zdroje (lidi, technologie, materiál, finance, čas) a mají měřitelné charakteristiky."* [\[3\]](#page-64-3)

Z definic by se dalo říci, že proces je sestava úkolů/činností, které na sebe navazují. Proces má definované vstupy. Sestava činností vytváří ze vstupů požadovaný výstup a váží na sebe zdroje.

#### <span id="page-14-2"></span>**2.2 Robot**

*"Mladý Rossum vynalezl dělníka s nejmenším počtem potřeb. Musel ho zjednodušit. Vyhodil všechno, co neslouží přímo k práci. Tím také vyhodil všechno, co člověka zdražuje. Tím vlastně vyhodil člověka a udělal Robota.*

#### 2. Definice základních pojmů **...**

*Drahá slečno Gloryová, Roboti nejsou lidé. Jsou mechanicky dokonalejší než my, mají úžasnou rozumovou inteligenci, ale nemají duši. Viděla jste už někdy, jak vypadá Robot uvnitř?"* (Čapek, 1920) [\[4\]](#page-64-4)

Je to bezmála sto let od doby, kdy jeden z našich nejslavnějších českých autorů Karel Čapek přišel ve své hře R.U.R se slovem robot. Nazval tak lidské pomocníky z blízké budoucnosti. Kdybychom měli přirovnávat Robota v RPA k něčemu fyzickému, asi nejvhodnější přirovnání by bylo k průmyslovým robotům, které jsou umístěny na lince a vykonávají stejnou činnost stále dokola. Robot v technologii RPA je počítačový software, který dokáže komunikovat s jednotlivými aplikacemi v pracovní stanici. Dokáže z aplikací zachytit informace a dle návrhu na ně reagovat, interaguje s ostatními systémy a lidmi. Robot napodobuje chování uživatele. Dokáže tak otevírat e-maily, přílohy nebo se přihlásit do webových či podnikových aplikací, může přesunout soubory či složky nebo je i kopírovat. Záleží, jak je navržený a co má vykonávat. Je tedy vhodný pro rutinní operace, které dokáže dělat mnohem rychleji a přesněji než lidé. Robot se dokáže v omezené míře i rozhodnout, a to typem "jestliže/pak".

#### <span id="page-15-0"></span>**2.3 RPA**

Robotická automatizace procesů je technologie využívající roboty nakonfigurované pro vykonávání rutinních operací, které dělá administrativní pracovník. Roboti pracují se stejným uživatelským rozhraním podobně jako fyzický uživatel. Nasazení RPA lze využít pro automatizaci procesů, které se často opakují. Hlavním cílem technologie je zvýšení zisku a snížení nákladů. Technologie umožní pracovníkům zbavit se rutinních činností. Jelikož robot není schopen rozhodovat jako člověk, musí existovat pravidla, dle kterých by se rozhodnout mohl. $[5][6]$  $[5][6]$ 

### <span id="page-16-0"></span>**Analýza historie**

RPA není zdaleka první technologie, která je určená pro zvýšení zisku firem a jejich snížení nákladů. V této kapitole jsou představeny možnosti technologií pro SW automatizaci, které se v minulosti využívaly a jsou používány dodnes.

#### <span id="page-16-1"></span>**3.1 Počátek automatizace**

Jelikož možností automatizace činností je v dnešní době velké množství, rozhodl jsem se rozdělit tuto problematiku na kategorie a v jednotlivých kategoriích uvádím dle mého názoru nejpopulárnější možnosti řešení. Na obrázku [3.1](#page-16-2) je znázorněn vývoj technologií pro SW automatizaci podnikových procesů. Obrázek znázorňuje úroveň automatizace jednotlivých technologií a také jejich pořadí popularity v čase.

<span id="page-16-2"></span>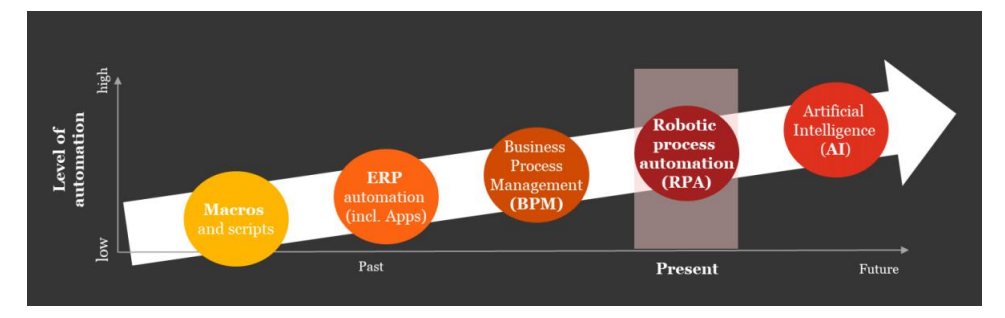

**Obrázek 3.1:** Vývoj technologií pro automatizaci

#### <span id="page-17-0"></span>**3.1.1 Aplikační automatizace**

Do této kategorie patří zejména možnost automatizace v konkrétní aplikaci. Dalo by se říci, že toto jsou počátky automatizace úkonů, které zjednodušily lidem práci.

#### **3.1.1.1 Makra**

Asi nejznámější technologie pro tuto automatizaci jsou makra v programu Microsoft Excel. Microsoft Excel byl poprvé představen v roce 1982. Avšak z hlediska automatizace je důležitý rok 1993, kdy byl vydán Microsoft Excel v5.0 pro operační systém Windows. Tato verze totiž jako první zahrnovala VBA (Visual Basic for Applications) neboli makra. Díky tomu se otevřely nové možnosti v oblasti automatizace opakujících se úkonů, procesní automatizace a nová prezentace dat.[\[7\]](#page-64-7) Makra v Excelu rozlišujeme na dvě části, a to podle možnosti, jak může být makro vytvořeno.

#### **Nahraná makra.**

Jedním ze způsobů, jak vytvořit makro, je nahrání činnosti. Rutinní operace bude vykonávána prostřednictvím MS Office. Může tak spustit nahrávání, poté nahraje kroky, které normálně při rutinní činnosti vykonává. Po vykonání všech potřebných kroků uživatel ukončí nahrávání. Záznam pak může spustit, kdykoliv bude chtít. Makra dnes nejsou omezena jen na MS Excel. Uživatel může vytvořit makro i v ostatních aplikacích MS Office a v jakékoliv další aplikaci podporující jazyk VBA.[\[8\]](#page-64-8)

#### **Psaná makra.**

Dalším způsobem vytvoření makra je napsat jej v jazyce VBA neboli Visual Basic for Applications. Tato metoda je vhodná převážně v situaci, kdy makro nelze nahrát.[\[9\]](#page-65-0) Pomocí jazyka VBA můžeme napsat makro, jako kdybychom psali program. Další výhoda této volby může nastat v případě, že nahrajeme makro a uděláme v nahrávání chybu. Jakmile totiž záznam uložíme, můžeme si zobrazit záznam ve formě vygenerovaného kódu VBA. Tento kód pak můžeme libovolně upravit a opět uložit.

#### <span id="page-17-1"></span>**3.1.2 Systémová automatizace**

Jako další podkategorii automatizace uvádím systémovou automatizaci. Do této kategorie zahrnuji veškeré scripty v programovacích jazycích. Protože programovacích jazyků v dnešní době existuje opravdu obrovské množství, uvedu zde jen prvních 5 jazyků, které jsou oceněny jako nejlepší programovací jazyky pro rok 2020 dle hackr.io.[\[10\]](#page-65-1)

#### **3.1.2.1 Python**

Python je programovací jazyk, který byl vytvořen v roce 1991. Stvořitel tohoto jazyka byl Guido van Rossum.[\[11\]](#page-65-2) Python je rychlý a jednoduchý programovací jazyk, který podporuje tři programovací paradigmata, a to procedurální, objektové a funkcionální. Jádro jazyka a náročné funkce jsou napsány v jazyce C. Dokáže tedy výpočty vykonávat rychle.[\[12\]](#page-65-3)

#### **3.1.2.2 Java**

Java je programovací jazyk, který byl poprvé vydán společností Sun Microsystems v roce 1995.[\[13\]](#page-65-4) Tento programovací jazyk je jedním z nejznámějších jazyků dnešní doby. Ačkoliv je Java poměrně stará, stále se hojně využívá jak pro webové či desktopové aplikace, tak i pro herní konzole nebo mobilní zařízení.

#### **3.1.2.3 C/ C++**

Jazyk C vznikl v 70. letech 20. století. Za návrh jazyka je zodpovědný Dennis Ritchie, který byl i tvůrcem operačního systému UNIX. Tento operační systém má své jádro napsáno v tomto jazyce. Jazyk C je výkonný a vyvinula se z něj řada dnešních moderních programovacích jazyků.[\[14\]](#page-65-5) Oproti jazyku C, který je procedurální jazyk, existuje jazyk C++, který tento nedostatek vyplňuje. C++ je však stále vysoce výkonným jazykem a je tedy skvělou volbou pro aplikace vyžadující vysoký výkon či systémové knihovny.[\[15\]](#page-65-6)

#### **3.1.2.4 Javascript**

JavaScript byl vyvinut Bernardem Eichem ze společnosti Netscape pod jménem Mocha, později byl přejmenován na LiveScript a následně na JavaScript.[\[16\]](#page-65-7) Je to skriptovací jazyk, který se nejčastěji používá pro vývoj webových technologií, které běží na klientské straně.

#### **3.1.2.5 Go**

Go je programovací jazyk, který byl poprvé představen v listopadu roku 2009. Byl navržen společností Google, konkrétně zaměstnanci Robertem Griesemerem, Robem Pikem a Kenem Thompsonem. Syntaxe jazyka je podobná jazyku C a zaručuje typovou bezpečnost.[\[17\]](#page-65-8)

#### <span id="page-19-0"></span>**3.1.3 Automatizace procesů**

Do této kategorie spadají informační systémy a technologie na vyšší úrovni. Zde je automatizace zaměřena ne na konkrétní aplikaci, ale na množinu aplikací nebo automatizaci komplexních procesů.

#### **3.1.3.1 ERP**

ERP neboli Enterprise Resource Planning je nástroj pro pokrytí plánování a řízení všech podnikových procesů. Tyto procesy je schopen řídit na všech úrovních (od strategické až po operativní). Tento systém dokáže automatizovat a integrovat hlavní podnikové procesy. Další důležitá vlastnost je sdílení dat, postupů a jejich standardizace, a to napříč podnikem. Dokáže vytvářet a zpřístupnit informace v reálném čase a má schopnost zpracovávat historická data. Pojem ERP byl zaveden až v 90. letech, ale v 80. letech 20. století společnost SAP vynalezla systém R/2, který se ERP kategorii podobal. Po ERP vznikl ERP II. a ERP III. ERP II se vyznačuje rozšířením možných procesů a ERP III. je navíc zaměřen na integraci sociálních sítí, úzké propojení se zákazníkem či potenciálním zákazníkem a analýzu "big dat".[\[18\]](#page-65-9)[\[19\]](#page-65-10)

#### **3.1.3.2 BPM**

Business Process Management neboli procesní řízení bychom mohli popsat jako disciplínu a současně technologii, která se využívá pro řízení jednotlivých procesů, tedy souborů činností v organizaci. Existuje mnoho definic, kde každý na BPM nahlíží jiným pohledem. Já zde uvádím jednu definici, a to pojetí Johna Jestona a Johana Nelise, kteří označují procesní řízení za:

"Dosahování cílů organizace prostřednictvím zlepšování, řízení a kontroly základních podnikových procesů."[\[20\]](#page-65-11)

Společnosti v této disciplíně zkoumají své podnikové procesy. Analyzují současný stav a identifikují oblasti, které je třeba zlepšit za účelem vytvoření efektivnějších organizace.

#### **3.1.3.3 RPA**

Do kategorie automatizace procesů patří také již zmiňovaná robotická procesní automatizace, neboli RPA. RPA přináší organizacím mnoho výhod, jako je ušetření nákladů a možnosti rozvíjení zaměstnanců firmy. Jedna z výhod nasazení RPA do organizace je, že dokáže zvýšit efektivitu s minimálními změnami v procesech firmy. Záleží, na jaký úkol bude robot nasazen a co bude vykonávat. Tato technologie je zaměřena na automatizaci podnikových procesů, které se opakují a často také procesů, které jinak vykonávají administrativní pracovníci. V nástrojích je implementován robot, který dané úkony vykonává, jako kdyby je dělal člověk. Technologie se používá i pro komunikaci a zpracování dat ze starších systémů, u kterých by integrace s novými systémy byla příliš náročná.

### <span id="page-20-0"></span>**Běžné nástroje pro podporu automatizace**

Tato kapitola je zaměřena na nástroje pro vývoj technologií z kapitoly 3, vyjma technologie RPA. Kapitola uzavírá práci z hlediska obecnější stránky softwarové automatizace. Následující kapitoly se věnují hlavnímu jádru práce, tedy technologii RPA.

#### <span id="page-20-1"></span>**4.1 Makra**

<span id="page-20-2"></span>V dnešní době jsou makra obsažena v mnoha kancelářských balících. Uvedu jen dva nejžádanější podle webové stránky cdr.cz.[\[21\]](#page-65-12)

#### **4.1.1 Microsoft Office**

Tyto nástroje od společnosti Microsoft jsou nejpoužívanějšími nástroji na operačních systémech Windows. Nyní je lze stáhnout a nainstalovat i na systém MacOS. Makra v těchto nástrojích jsou napsána převážně ve VBA.

#### <span id="page-20-3"></span>**4.1.2 OpenOffice**

Ačkoliv makra byla použita poprvé v Microsoft Office, nejsou jedinými nástroji, kde se makra používají. Proto zde uvádím kancelářský balík OpenOffice. OpenOffice je, na rozdíl od MS Office, zcela zdarma. Byl vyvíjen pro platformy Windows, MacOS, Linux, ale i další, jako například Solaris nebo FreeBSD. Makra jsou napsána v programovacím jazyce StarOffice Basic. Makra však lze psát i v jiných jazycích, jako je třeba Python. Výhodou StarOffice Basic je, že pokud makra budou napsána v tomto jazyce, budou spustitelná na všech nástrojích, které vycházejí ze stejného kódu, například LibreOffice.[\[22\]](#page-66-0)

#### <span id="page-21-0"></span>**4.2 Vývojové prostředí pro psaní programů**

<span id="page-21-1"></span>Z hlediska tvorby programů existuje celá řada nástrojů, ve kterých můžeme program napsat. Zde uvedu jen některé nejlepší nástroje dle positronx.io.[\[23\]](#page-66-1)

#### **4.2.1 Microsoft Visual Studio**

MS Visual Studio je jedním z nejpopulárnějších nástrojů pro programování. Téměř všechna vydání jsou schopna produkovat různé typy aplikací a programů. Podporuje řadu programovacích jazyků, mezi které patří i výše zmíněné programovací jazyky z kapitoly Systémová automatizace. Má rozsáhlou knihovnu, která obsahuje rozšíření a společnost se snaží ji stále rozšiřovat.[\[23\]](#page-66-1) Disponuje funkcí IntelliSense, což je podpora pro dokončení kódu.[\[24\]](#page-66-2)

#### <span id="page-21-2"></span>**4.2.2 Netbeans**

Netbeans je bezplatný nástroj pro vývoj aplikací. Nejvíce je používán pro tvorbu aplikací v jazyce Java. Je možné si stáhnout balíčky jiných programovacích jazyků a poté s nimi lze pracovat. Díky těmto rozšířením podporuje řadu jazyků jako například C, Fortran, C++ nebo PHP. Jeho výhoda je ve funkci rozhraní drag-and-drop a také podporuje vzdálený vývoj. Tento nástroj má však i nevýhody. Jednou z nevýhod je obsazení velkého množství operační paměti. Je tedy nutné mít k tomuto nástroji potřebný HW.[\[23\]](#page-66-1)

#### <span id="page-21-3"></span>**4.2.3 Jetbrains**

Zde jsem neoznačil jen nástroj, ale celou společnost, neboť společnost vydala několik nástrojů, které jsou zaměřeny na různé programovací jazyky. Nástroje jsou placené, ale firma nabízí bezplatnou licenci po zkušební dobu 30 dnů a také studentskou licenci zdarma. Nástroje jsou vytvořeny pro platformy Windows, Mac OS i Linux. Každý nástroj podporuje řadu jazyků, ale specializuje se jen na některé. [\[23\]](#page-66-1)

#### <span id="page-21-4"></span>**4.2.4 Eclipse**

Eclipse je bezplatný editor, který byl původně vytvořen pro jazyk Java. Později byl však vybaven rozšířením. Nyní podporuje mnoho jazyků jako je C, C++, PHP, Python a samozřejmě Java. Jeho velkou výhodou je podpora integrace Git/CVS. Obsahuje také různé balíčky, například pro modelování, mapování a testování. Tento nástroj je však určen spíše pro začátečníky a menší projekty.[\[23\]](#page-66-1)

#### <span id="page-22-0"></span>**4.2.5 Code::Blocks**

Poslední nástroj z této kategorie, který zde uvedu, je Code::Blocks. Tento nástroj byl napsán v C++, je volně dostupný a je podporován na stejných platformách jako Jetbrains nástroje, tedy Windows, Mac OS a Linux. Primární zaměření tohoto nástroje je na jazyky C a C++. Patří mezi jednoduché IDE, které je uživatelsky přívětivé a přímočaré. Bohužel kvůli této jednoduchosti není příliš vhodný pro rozsáhlé projekty. [\[23\]](#page-66-1)

#### <span id="page-22-1"></span>**4.3 ERP**

V současné době je na trhu mnoho ERP systémů, které se třídí do různých kategorií. Já jsem zvolil dva nejpopulárnější systémy dle selecthub.com[\[25\]](#page-66-3)

#### <span id="page-22-2"></span>**4.3.1 Oracle JD Edwards EnterpriseOne**

JD Edwards EnterpriseOne je integrovaná sada aplikací využívající automatizaci a internet věcí k zefektivnění business procesů a optimalizaci dodavatelského řetězce. Systém je určen pro malé, střední i velké společnosti v oblasti výroby, distribuce a spotřebního zboží. Poskytuje funkce týkající se finančního řízení, řízení dodavatelských řetězců, řízení vztahů se zákazníky, výroby a dalších. Může být nasazen na lokálních serverech nebo v cloudu.[\[26\]](#page-66-4)

#### <span id="page-22-3"></span>**4.3.2 SAP Business ByDesign**

Business ByDesign je software, který integruje pracovní postupy, jako je řízení dodavatelského řetězce, řízení vztahů se zákazníky a finanční služby. Jako součást sady SAP se může software integrovat s řadou programů, což umožňuje uživatelům jej nakonfigurovat dle jejich představ. Systém je určen pro malé a střední společnosti. Je poskytnut v cloudu, což umožňuje přístup kdykoliv a odkudkoliv.[\[27\]](#page-66-5)

#### <span id="page-23-0"></span>**4.4 BPM**

Zde jsem se rozhodl uvést dva vývojové nástroje, se kterými jsem měl možnost se seznámit. Nástroje slouží pro modelování procesů v notaci BPMN.

#### <span id="page-23-1"></span>**4.4.1 Bizagi Modeler**

Bizagi Modeler je nástroj od společnosti Bizagi, která byla založena v roce 1989. Tato desktopová aplikace je ke stažení zdarma, má v celku jednoduché a přijatelné uživatelské prostředí, které je celkem intuitivní. Firma také nabízí E-learning, který si mnoho uživatelů velmi chválí. Nástroj je však podporován pouze na platformě Windows a dokumentace je nedostatečná. Výhodou ale je, že je nástroj zdarma a na internetu je mnoho různých neoficiálních zdrojů, které nedostatečnou dokumentaci nahradí.

#### <span id="page-23-2"></span>**4.4.2 IBM Process Designer**

Oproti bezplatnému Bizagi existuje IBM Process Designer, který je placeným, robustnějším nástrojem. Existuje desktopová aplikace, která je už zastaralá a firma přešla na přístup pomocí webové aplikace. Uživatel tedy nepotřebuje nijak vysoký výkon počítače, stačí se přihlásit a může pracovat. Jak je nástroj robustnější, je méně přehledný a také méně uživatelsky přívětivý. Nástroj je podporován na prohlížeči Mozilla Firefox. Uživatel je permanentně připojen k serveru IBM, kam se práce také ukládá. Mně osobně připadá velmi nevýhodná absence automatického ukládání. Přestože uživatel pracoval na webovém prohlížeči, bylo nutné manuální uložení tlačítkem na horním panelu, či klávesovou zkratkou Ctrl + S.

### <span id="page-24-0"></span>**Využití a aktuální stav RPA**

Do této kapitoly byla práce zaměřena na SW automatizaci podnikových procesů a činností pomocí různých technologií. Počínaje touto kapitolou se práce zaměřuje převážně na hlavní téma, kterým je technologie RPA. Tato kapitola popisuje využití robotické procesní automatizace a její aktuální stav.

Hlavním důvodem využití RPA v organizacích je zvýšení zisků a úspora nákladů. V organizacích je mnoho zaměstnanců, kteří vykonávají pomocné práce a provádějí mnoho rutinních úkonů, které se opakují a jsou pro zaměstnance nudné a nezáživné.

RPA je technologie, která napodobuje činnost člověka při plnění úkolů. Na rozdíl od člověka dokáže robot provádět opakující se činnosti 24 hodin denně, 7 dní v týdnu, tudíž rychleji a přesněji. Zaměstnanci firem se mohou tak soustředit více na úlohy, které vyžadují lidské faktory, jako je uvažování, či improvizace v situaci. Technologie RPA je určena pro automatizaci administrativních činností. Využívá se v odvětvích jako je finanční sektor

a bankovnictví, HR nebo call centra a v mnoha dalších.

V současnosti se používají všechny technologie, které byly v práci zmíněny. Dle získaných informací bych osobně řekl, že nejvíce populární jsou stále se rozvíjející ERP systémy. Velmi populárním trendem jsou i cloudové služby. Společnost SAP a.s. zveřejnila 20. ledna 2020 předběžné finanční výsledky za rok 2019. Nejvyšší nárůst zaznamenali u cloudových služeb, kde objednávky vzrostly na 25 %.[\[28\]](#page-66-6) Velkým trendem je zároveň automatizace podnikových procesů, kam spadá RPA.

Mnoho velkých společností mají informační systémy, které jsou v dnešní době zastaralé. Pro některé společnosti může znamenat přechod na nové systémy nepředstavitelný nebo příliš nákladný. Pro získávání dat, editaci, či jinou formu komunikace s těmito starými systémy je možné mnohdy využít technologii RPA. Hlavním oblastí využití automatizace pomocí této technologie jsou administrativní činnosti.

### <span id="page-26-0"></span>**Dnešní trendy RPA a její přednosti**

Robotická procesní automatizace je v dnešní době již velmi využita ve velkých společnostech na které je primárně zaměřena. Pro efektivnější chod firem je potřeba automatizovat více činností a komplexnější podnikové procesy. Tím i rostou požadavky na výkon a možnosti implementace daných automatizací. Mnoho RPA nástrojů nabízí cloud řešení a většina těchto nástrojů je spojena s umělou inteligencí. Proto je tato kapitola stručně zaměřena na pojmy cloud, umělá inteligence a inteligentní procesní automatizace. Kapitola se také zabývá přednostmi technologie RPA. RPA má určité výhody, díky kterým je možné se rozhodnout pro její volbu při realizaci automatizace.

#### <span id="page-26-1"></span>**6.1 Trendy RPA**

Tato podkapitola stručně popisuje Cloud, umělou inteligenci a tvz. IPA, která zahrnuje umělou inteligenci spojenou s automatizací.

#### <span id="page-26-2"></span>**6.1.1 Cloud**

Cloud je rozsáhlá síť vzájemně propojených vzdálených serverů, které se mohou nacházet po celém světě a fungují jako jeden ekosystém. Hlavní výhodou cloudu je, že poskytuje zdroj takzvaně "na požádání". Dokáže poskytnout skokově výkon dle potřeby systému. Firma PwC dělala průzkum názorů generálních ředitelů a zjistila, že za nejvýznamnější technologickou inovaci ve střednědobém horizontu, tj. období příštích tří až pěti let, považují generální ředitelé přesun firemních dat do cloudu. [\[29\]](#page-66-7)[\[30\]](#page-66-8)

#### <span id="page-26-3"></span>**6.1.2 Umělá inteligence**

Umělá intelligence (anglicky Artificial Intelligence) je definována jako teorie a vývoj počítačových systémů schopných plnit úkoly obvykle vyžadující lidskou inteligenci, jako je vizuální vnímání, rozpoznávání řeči, rozhodování a překlad mezi jazyky. Umělá inteligence pracuje s pomocí umělých neuronových sítí

<span id="page-27-0"></span>a teoretických věd, jako je kognitivní věda. [\[31\]](#page-66-9)

#### **6.1.3 Inteligence process automation**

Inteligentní procesní automatizace neboli IPA zahrnuje kognitivní inteligenci pro provádění úkolů a aktualizaci pravidel na základě "naučených" trendů, vyžadujících minimální lidský dohled.[\[32\]](#page-66-10)

#### <span id="page-27-1"></span>**6.2 Přednoti RPA**

RPA obsahuje některé výhody, které mají jiné způsoby automatizace, jako například vyšší bezpečnost (zaměstnanci nemají takový přístup k citlivým datům). Jelikož jsou všechny operace logovány v systému, je snadnější dohledat případné chyby nebo snadnější standardizace (automatizace má nastavené postupy, které dodržuje). Technologie obsahuje další výhody, které jsou popsány v podkapitolách níže.

#### <span id="page-27-2"></span>**6.2.1 ROI**

RPA nevyžaduje rozsáhlé znalosti o programování. Většina nástrojů nabízí funkci "record", pomocí které uživatel může nahrát posloupnost akcí a ty poté předá robotovi přes funkci "play". Celková doba realizace řešení pomocí RPA je nákladově nižší než realizace pomocí tradiční automatizace a pokud se automatizuje správný proces, výnosy z investice jsou veliké, tudíž návratnost investice (ROI) je velmi pozitivní stránkou RPA.[\[33\]](#page-66-11)

#### <span id="page-27-3"></span>**6.2.2 Screen Scraping**

Screen scraping je proces sběru dat zobrazených na obrazovce z jedné aplikace a jejich překládání tak, že je může zobrazit jiná aplikace.[\[34\]](#page-67-0) Toto je velká výhoda RPA řešení. Robot tak dokáže vyjmout data z aplikací, které za normálních okolností dokáže přečíst pouze člověk. K tomuto převodu se používá technologie optického rozpoznávání znaků (OCR).

#### <span id="page-27-4"></span>**6.2.3 Customizace**

Customizace je zároveň výhodou i nevýhodou robota v RPA. Výhoda je, že lze robota snadno přizpůsobit aktuálním potřebám zákazníka, nevýhoda je, že každá úprava představuje další výdaj. Velkou nevýhodou je, že pokud se robot implementuje a někde nasadí, nemůžeme téhož robota nasadit do jiné situace, jelikož každý zákazník má své specifikace a vývoj robota je tedy unikátní.

### <span id="page-28-0"></span>**Podpůrné nástroje v oblasti RPA**

Jako u každého vývoje i u technologie RPA je důležité udělat analýzu současného stavu a návrh automatizace před zahájením implementace. Každá organizace má jinou strategii. Některé si dávají záležet na celkové analýze a šetří čas při implementaci, některé stráví většinu času projektu implementací. Každá varianta má své pro i proti. V této podkapitole uvedu technologie a nástroje, které se používají při nasazení RPA. Tyto nástroje jsem vybral dle doporučení specialisty společnosti PwC.

#### <span id="page-28-1"></span>**7.1 Process Mining technologie**

Podle některých zdrojů je nejdůležitější technologie spojená s RPA právě process mining. Tato technologie je v oblasti RPA a celkově v oblasti řízení procesů velmi důležitá. Nástroje sbírají data dle definovaných událostí a poté je třídí a kategorizují. Ve výsledku nástroje dokáží namodelovat podle sestavených úkolů a nasbíraných dat proces, který znázorňuje skutečný chod procesu ve firmě. Často jsou tak nástroje použity k nalezení úzkých míst, nedostatků, či redundancí v postupu procesem, které zatím nebyly zjištěny.[\[35\]](#page-67-1) Tímto způsobem je možné identifikovat procesy, které je vhodné dále automatizovat.

#### <span id="page-28-2"></span>**7.1.1 Celonis**

Celonis je nástroj od stejnojmenné firmy, která je lídrem na trhu pro oblast "Enterprise Performance Acceleration software". Její hlavní zaměření je právě process mining technologie, díky které pomáhá organizacím, jako například Uber, Airbus nebo Vodafone být efektivnější a ušetřit tak velké množství peněz a jiných nákladů.[\[36\]](#page-67-2)

#### <span id="page-28-3"></span>**7.1.2 Minit**

Minit je slovenská společnost sídlící v Bratislavě, která se zaměřuje na process mining. Přednosti nástroje od této společnosti jsou například intuitivní uživatelské rozhraní, snadné nasazení a získání výsledků s minimálním úsilím za krátkou dobu.[\[37\]](#page-67-3)

#### <span id="page-29-0"></span>**7.1.3 ARIS**

Dalším příkladem jsou nástroje od společnosti Software AG. Jedním z nejpopulárnějších nástrojů od společnosti je ARIS Process Mining. Nástroj slouží pro analýzu procesů. Extrahuje data z aplikací na pracovní stanici a díky datům vytvoří znovu každou instanci procesu. Takto dokáže vytvořit několik variant diagramu procesů.[\[38\]](#page-67-4)

#### <span id="page-29-1"></span>**7.1.4 Ultimate Suite**

Česká IT společnost StringData má mnohaleté zkušenosti v oblasti optimalizace a automatizace podnikových procesů. Na začátku roku 2020 se od této firmy odštěpila společnost UltimateSuite, která je zaměřená na robotickou procesní automatizaci. Roku 2015 představili novou verzi robotizačního nástroje UltimateRPA. Roku 2017 společnost představila nástroj UltimateSUITE. Tento nástroj slouží pro automatickou analýzu procesů, a to bez nutnosti interakce s okolními systémy.[\[39\]](#page-67-5) Zefektivní tak interní procesy podniku, čímž pomáhá firmám dosáhnout vyšší úrovně kvality jejich služeb. Ultimate-SUITE sbírá data o práci uživatelů v rámci aplikačního portfolia. Zjišťuje časovou efektivitu jednotlivých zaměstnanců na specifických úlohách. Data poté nástroj zpracuje pomocí podrobné analýzy. [\[40\]](#page-67-6)

#### <span id="page-29-2"></span>**7.2 Task Mining**

Vedle Process mining existuje podobná technologie analýzy, která se nazývá Task Mining. Task mining je vyhledávání, monitorování a analýza interakcí jednotlivých uživatelů na jednotlivých úlohách. Zatímco process mining popisuje proces tím, že zjišťuje data o tom, ke kterým krokům došlo a kdy, task mining je zaměřen na interakci uživatele v jednotlivých krocích, sbírá tedy data o tom, co vše uživatelé dělají, aby tyto kroky splnili. Níže je uveden nástroj od společnosti UiPath. [\[41\]](#page-67-7) V RPA slouží task mining jako podpůrná technologie k identifikaci nejvhodnějších úkonů a činností pro jejich automatizaci. [\[42\]](#page-67-8)

#### <span id="page-29-3"></span>**7.2.1 UiPath**

UiPath je společnost vyvíjející stejnojmenný nástroj určený především pro automatizaci podnikových procesů. Nástroj také nabízí možnost task mining. Dokáže analyzovat a priorizovat procesy spuštěné v jakémkoliv oddělení pro automatizaci. Využívá umělou inteligenci k analýze úkolů, které vytvářejí procesy napříč organizací. Ty slouží pro vytváření diagramů procesů.[\[41\]](#page-67-7)

### <span id="page-30-0"></span>**Nástroje pro vývoj RPA**

V předchozí kapitole byly vyjmenovány technologie a nástroje se kterými je možné identifikovat proces vhodný pro automatizaci. V této kapitole jsou popsány tři nástroje pro vývoj RPA robotů, které mi byly doporučeny specialistou z firmy PwC, kde tyto nástroje využívají. Nástroje jsou zde představeny a popsány jejich hlavní části, se kterými se vývojář setká při implementaci automatizace.

#### <span id="page-30-1"></span>**8.1 UiPath**

UiPath je robustní nástroj, který byl vynalezen stejnojmennou společností založenou v roce 2005 ve Spojených státech. Nástroj slouží pro automatizaci procesů využitím robotů, které se v nástroji navrhují. Je rozdělen do tří hlavních komponent

#### <span id="page-30-2"></span>**8.1.1 UiPath Studio**

UiPath Studio je nástroj, který umožňuje vizuálně navrhovat automatizační procesy pomocí diagramů. Návrh se realizuje pomocí komponent, které se sestavují za sebou a do sebe. Díky tomuto způsobu nemusí být kladen důraz na znalost programovacích jazyků. Další možností sestavení návrhu je takzvaný "recording", tedy nahrávání. Uživatel spustí nahrávání a vykonává činnost, která má být zaznamenána. Po ukončení nahrávání se nástroj zeptá, zda chce uživatel sestavit návrh z nahrávání, když je toto povoleno, nástroj sestaví návrh. Firma nabízí dále nástroj UiPath StudioX, ve kterém se počítá s nulovou zkušeností vývojáře.[\[43\]](#page-67-9)

#### <span id="page-31-0"></span>**8.1.2 UiPath Robot**

Další komponentou jsou softwaroví roboti. Po dokončení návrhu ve Studiu se může robot spustit. Nástroj disponuje funkcí validace, která ukáže, zda jednotlivé namodelované kroky byly navrženy správně. Robota můžeme buď rovnou spustit, anebo jej spustit v debug režimu.[\[43\]](#page-67-9)

#### <span id="page-31-1"></span>**8.1.3 UiPath Orchestrator**

Tato webová aplikace slouží pro správu robotů a procesů. Umožní uživateli nasadit roboty na jednotlivé procesy, naplánovat spuštění různých úkonů, které má robot vykonat a sledovat jednotlivé roboty a procesy.[\[43\]](#page-67-9)

#### <span id="page-31-2"></span>**8.2 Automation Anywhere**

Je podobně jako UiPath robustním nástrojem pro návrh spuštění a správu robotů. Architektura nástroje je rozdělena do 4 hlavních komponent.

#### <span id="page-31-3"></span>**8.2.1 Control room**

Tato komponenta kontroluje stav robotů a stará se o správnost kódu robotů. Disponuje funkcí analýzy robotů a sleduje stav každého robota. Poskytuje také správu licencí, kde jsou zakoupené licence nakonfigurovány.[\[44\]](#page-67-10)

#### **8.2.1.1 Bot Creator**

Jedná se o desktopovou aplikaci, která slouží pro vývojáře k návrhu a vývoji robota. Oproti UiPath, kde je návrh více podobný blokovému programování, je tento nástroj určený více pro vývojáře. [\[44\]](#page-67-10)

#### **8.2.1.2 Bot runner**

Bot runner je softwarový stroj, na kterém jsou roboti spuštěni. Jakmile je robot vytvořen v Bot Creator, Bot runner jej může spustit. Poskytuje uživatelům rozhraní pro sledování událostí a zpráv. Poskytuje grafické sestavy, které zobrazují stav jednotlivých úkolů a pracovních postupů či návratnost investice v čase. Poskytuje robotům přístupové údaje pro přihlášení do cílových pracovních stanic. Komunikuje s Control room a poskytuje tak jako Orchestrator v UiPath komponentu pro plánování spouštění jednotlivých robotů na pracovní stanici.[\[44\]](#page-67-10)

#### **8.2.1.3 Bot farm**

Bot farm je služba integrovaná s Automation Anywhere Enterprise.[\[45\]](#page-67-11) Lze říci, že jde o pomocnou robotickou sílu. Když Bot runner potřebuje vykonat úkol, ale je zapotřebí více pracovní síly, vypůjčí si robota z Bot farm na určitou dobu a poté jej zase vrátí. Firmy tak nepotřebují kupovat extra servery či jiný hardware, který by se v jiném než v tomto případě nevyužil a byl by zbytečný. [\[44\]](#page-67-10)

#### <span id="page-32-0"></span>**8.3 UltimateRPA**

Nástroj pro vývoj softwarových robotů od společnosti UltimateSutie, která se oddělila od české společnosti StringData na začátku roku 2020. Nástroj je rozdělen do několika komponent, které jsou popsány v následujících podkapitolách. [\[46\]](#page-67-12)

#### <span id="page-32-1"></span>**8.3.1 PyScripter**

PyScripter je vývojové prostředí pro programování v jazyce Python. Toto prostředí může být použito pro napsání kódu robota. Robot se zde píše v jazyce Python a dá se i v tomto prostředí debutovat a spustit. Jakmile robota naprogramujeme a spustíme, otevře se nám informační konzole, která nám ukazuje, zda nastala při spuštění chyba či nikoliv.[\[46\]](#page-67-12)

#### **8.3.1.1 Instector**

Inspector je nástroj určený pro analýzu grafického rozhraní robotické aplikace. Pomocí nástroje lze vytvořit výrazy v jazyce Python, které pomocí rozhraní urpa.py identifikují prvek grafického rozhraní v robotické aplikaci. Základní funkcí je zjistit vlastnosti jednotlivých prvků grafického uživatelského rozhraní (GUI) v aplikaci, s kterou má robot interagovat. Vývojář při vytváření a ladění programu robota musí specifikovat prvky GUI a jejich vlastnosti, aby na prvky mohl odkazovat v programu pro provádění jednotlivých akcí. [\[46\]](#page-67-12)

#### **8.3.1.2 Scheduler**

Tento nástroj se používá pro plánování front v různých uživatelsky definovaných časových intervalech. Každá fronta může obsahovat libovolný počet úkolů, které jsou spuštěny postupně v pořadí, v jakém jsou zařazeny do fronty. V scheduleru nastavíme, kdy se mají spustit roboti pro vykonání jednotlivých úkolů. [\[46\]](#page-67-12)

#### <span id="page-33-0"></span>**8.4 Porovnání nástrojů**

Uipath a Automation Anywhere jsou z těchto tří popsaných platforem největší a také jsou svými hlavními rivaly. Implementace v obou platformách je pomocí skládání komponent. Automation Anywhere je více zaměřen na programování zatímco Uipath je zaměřen na použití komponent (v Uipath aktivit) a programování je zde spíše doplňkové. UltimateRPA je zaměřen na implementaci robota psaním kódu. V Automation Anywhere je možné psaní programu v jazyce C#. Uipath nabízí psaní programu v VB.Net nebo C# a UltimateRPA je zaměřen na psaní programu v jazyce Python. Co se týče dokumentací a podpory, tak Automation Anywhere a UltimateRPA poskytují dokumentaci a Automation Anywhere také fórum. Uipath je v této oblasti k uživatelům otevřenější. Nabízí rozsáhlou dokumentaci, která mnohdy obsahuje také ukázky použití aktivit. Společnost vydává video návody a ukázky projektů. Komunita ve fóru je aktivní a při hledání problému je vidět zpětná vazba od ostatních vývojářů.

Osobně mi přijde z popsaných nástrojů nejlepší platforma Uipath především kvůli způsobu implementace a dostupnosti materiálů pro realizaci automatizace.

### <span id="page-34-0"></span>**Použití RPA pro automatizaci**

Tato kapitola je zaměřena na vlastnosti, které by proces ideálně měl splňovat, aby byl vhodný pro automatizaci pomocí robotů. Zahrnuje obecné, ekonomické a technické předpoklady procesu, který bude automatizován pomocí RPA.

#### <span id="page-34-1"></span>**9.1 Předpoklady procesu pro automatizaci**

Vývoj a technologie RPA se již rapidně využívá a její potenciál stále stoupá. Má široké uplatnění ve finančním sektoru, bankovnictví, nebo se využívá pro service centra, kde jsou chatboti.

Pro realizaci automatizace podnikového procesu pomocí RPA by měl proces splňovat některé předpoklady. Níže je uvedeno několik předpokladů a vlastností, které mohou pomoci uživateli rozhodnout, zda je realizace automatizace pomocí RPA daného procesu správnou volbou.

#### <span id="page-34-2"></span>**9.1.1 Ideální proces pro RPA**

**Časté využití.** Procesy, které jsou rutinní, mohou být skvělými kandidáty pro automatizaci. Pokud se proces navíc opakuje často ve stejné formě, potenciál na využití RPA roste. V této oblasti může být robot daleko efektivnější než člověk, který se zvýšením množství rutinních operací dělá více chyb. [\[47\]](#page-67-13)

**Explicitní pravidla.** Člověk sice s růstem stále se opakujících činností zvyšuje riziko chyby, ale dokáže se kognitivně rozhodovat. Robot se dokáže rozhodnout dle pravidel, která má nastavena při vývoji. Je efektivní v činnostech, u kterých se může dle těchto pevně nastavených pravidlech rozhodnout. Nejvhodnější pravidla pro rozhodování jsou If-Then (jestliže-pak). Pravidla musí být vždy popsána a specifikována. Pokud proces vyžaduje akce, kde je třeba kognitivního rozhodování, robot nemusí být správnou volbou. Naopak pokud lze rozhodování v procesu ztvárnit pomocí podmínek If-Then, robot může být správnou volbou, jelikož tyto podmínky dokáže zpracovat. [\[47\]](#page-67-13)

**Úspora a snížení nákladů.** Mezi hlavní cíle technologie RPA patří, jako u jiných způsobů automatizace úspora firmám a jejich snížení nákladů. Tyto cíle jsou zároveň i kritérii, kterými bychom se měli řídit při zavádění RPA technologie ve společnosti. V prvotní fázi vývoje se vytváří business case, který nám pomůže zjistit, zda se projekt vyplatí. Automatizace procesu má zajistit snížení nákladů a úsporu například peněz nebo času.

**Snížení FTE.** Jeden z aspektů, dle kterých lze rozhodnout, jestli má cenu proces robotizovat či ne, je ekvivalent Full-time equivalent (dále jen FTE). Tento ekvivalent určuje kapacitu vytížení jednoho pracovníka.[\[48\]](#page-67-14) Proces musí být stavěn tak, aby jeho automatizace snížila kapacitu lidské práce na daném procesu.

**Úsilí pro implementaci.** Může nastat situace, kdy by byl robot ve firmě efektivní při práci, ale úsilí na vyvinutí, testování a nasazení robota na proces by bylo příliš nákladné. Je tedy nutné brát v úvahu nejen situaci aktuálního procesu, tedy sběr informací o procesu, ale také, zda se vývoj vyplatí z hlediska kapacity a času pracovníků.[\[48\]](#page-67-14)
#### **9.1.2 Kdy použít technicky?**

Pro správné zpracování dat je dobré, aby proces obsahoval vstupní data ve strukturované formě. Některé nástroje dnes podporují nestrukturovaná data, ale nadále jsou strukturovaná data doporučena. Pokud jsou vstupní data nestrukturována, některé platformy disponují funkcemi, jako například screen scraping, ale funkce může vytvořit chybu při získání dat. Nevhodné jsou proto tištěné či ručně psané dokumenty, protože se nejedná o digitální formy vstupu. Skenované dokumenty můžeme použít jako vstupní data, ale pouze v případě, že dokument bude skenován technologií OCR. Proces by měl obsahovat strukturovaná data a strukturované vstupy, jako jsou šablony či databáze.

Obecně se automatizují procesy, které se nebudou v blízké době měnit. Toto není výjimkou ani v RPA. Proces má být standardizovaný, ideálně jasně zdokumentovaný a dlouhodobý. Automatizovat proces, který se bude

v blízké době měnit není efektivní, protože při změně procesu je třeba upravit i funkcionalitu robota. [\[49\]](#page-68-0)

Jak už bylo uvedeno výše, člověk je schopen individuálně reagovat na určitý problém. Robot má tuto schopnost omezenou, proto je vhodné, aby proces určený pro robotizaci neměl vysoký výskyt výjimek a spíše zpracovával vícenásobně data stejného typu.

Robot naopak dokáže zpracovat vysoký objem transakcí za menší čas než člověk. Je vhodný také pro procesy, kde jsou nutné složité výpočty či jiné náročné logické operace. [\[50\]](#page-68-1)

Robot je vhodný pro automatizaci procesů, kde je potřeba získat data ze starších systémů, nebo s nimi jinak interagovat. Robot je schopný tyto údaje získat a dále zpracovávat. [\[47\]](#page-67-0)

# **Část II**

## **Praktická část**

## **Zadání praktické části práce**

Jedním z cílů této bakalářské práce je pro vybranou úlohu navrhnout automatizaci pomocí SW robota, zvolit pro úlohu vhodný nástroj a automatizaci v nástroji následně implementovat. Tato část byla vykonána ve spolupráci se společností PwC Česká Republika.

#### **10.1 Bisnode download**

Proces, který byl automatizován pomocí SW robota se nazývá Bisnode download. Jedná se o proces, kdy je nutné se přihlásit na webové stránky společnosti Bisnode a.s., dle stanovených kritérií zvolit parametry, které budou vybrány a poté ve vhodném formátu exportovat data na lokální stanici. Webové stránky umožní stažení 50 000 řádků údajů každý den. Jednorázové stažení může dosahovat pouze 10 000 řádků. Jedná se tedy o proces, ve kterém jsou získány parametry, které se navolí a poté se 5x opakuje export dat. Toto by pro člověka nebyl žádný problém pokud by parametrů nebylo mnoho a celkový počet výsledků ke stažení by také nebyl příliš vysoký. Při analýze bylo zjištěno, že celkový počet výsledků se pohybuje okolo 1 mil. a počet parametrů, které je nutné označit je kolem 50. Za těchto okolností je proces vhodný pro automatizaci pomocí robota, jelikož se jedná o rutinní práci, ve které by člověk mohl udělat lehce chybu.

V teoretické části práce bylo popsáno několik předpokladů, které nám pomohou zjistit, zda je proces vhodný automatizovat pomocí RPA. Celkový počet výsledků, které budou v procesu Bisnode download staženy se pohybuje kolem 1 mil. Na webové stránce je možné exportovat pouze 50 000 řádků za jeden den. Při jednom exportu dat je možné získat pouze 10 000 řádků. Je zde vidět, že tato automatizace bude spuštěna každý den minimálně 20 dní pro jednu konfiguraci parametrů. Z hlediska častého využití proces předpoklad splňuje. Zároveň je proces sestaven z logických pravidel, které lze implementovat a není zde zapotřebí kognitivní rozhodování.

Výběr parametrů na webové stránce je pro člověka časově náročný a kvůli

vysokému počtu parametrů je možné, že člověk udělá v průběhu vybírání parametrů překlep. Automatizováním procesu člověk interaguje pouze při vložení vstupních parametrů a poté se získanými výsledky. Průběh procesu robot vykoná sám. Je tak snížena kapacita lidské práce na procesu a člověk má více času na jiné činnosti.

Vstupní data jsou strukturována, jelikož formát byl vytvořen při implementaci robota. Proces je určený pro stažení různých výsledků. Po stažení všech výsledků jedné konfigurace, je možné konfiguraci změnit a exportovat jiná data. Jedná se tedy o proces, který je dlouhodobý. Robot má za úkol exportovat výsledky a v případě problému, zjistit co se stalo a na patřičné změny reagovat. Dle těchto předpokladů je možné říci, že tento proces je možné realizovat pomocí SW robota.

#### **10.2 Části praktické úlohy**

Praktická úloha je rozdělena do několika částí. Zadání práce je popsáno výše. Po získání zadání bylo nutné vykonat analýzu, ve které bylo blíže rozepsáno, jak probíhá proces nyní a zdali je automatizace proveditelná. Automatizace byla následně vyvíjena v preferovaném nástroji. Později se automatizace testovala a upravovala dle dodatečných požadavků. V závěru byla nasazena na pracovní stanici.

#### **10.3 Zvolený nástroj**

Spolu se zadáním úlohy byl také zadán nástroj, ve kterém bude automatizace vyvíjena. Zvolen byl nástroj UiPath. Proces je zaměřen na MS Excel a prohlížeč Internet Explorer a Uipath má poměrně viditelnou podporu v dodatkových knihovnách od společnosti Microsoft.

Implementace robota v platformě je pomocí skládání aktivit. Jednotlivé aktivity se nastavují a spojují dohromady a tvoří tak celek. Pokud by byla potřeba psaní kódu, nástroj podporuje jazyky VB.Net a C#.

### **Návrh automatizace**

Tato kapitola zahrnuje popsání aktuálního stavu procesu, tedy procesu, který je vykonáván člověkem. Dále je zde návrh procesu z pohledu automatizace robotem. V návrhu jsou popsány jednotlivé kroky, které robot vykonává při průběhu automatizace.

#### **11.1 As Is stav**

Tato část pojednává o aktuálním stavu procesu. Proces s názvem Bisnode download je pojmenován dle portálu, ze kterého jsou data extrahována. Uživatel má za úkol přihlásit se na dané webové stránce. Po přihlášení musí uživatel rozbalit jednotlivá menu a zvolit parametry, které znázorňují výsledná data. Po nastavení všech parametrů webová stránka vyhledá všechny možné výsledky. Uživatel poté musí otevřít a vyplnit okno pro možnost extrahování souborů, zde je nutné vyplnit výstupní formát, počáteční a koncový řádek. Tato čísla udávají rozmezí stažených výsledků. Maximální množství řádků výsledků je 10 000 na jedno stažení a 50 000 řádků je možno extrahovat za jeden den. Tento průchod procesem je graficky znázorněn na obrázku [11.1.](#page-42-0)

<span id="page-42-0"></span>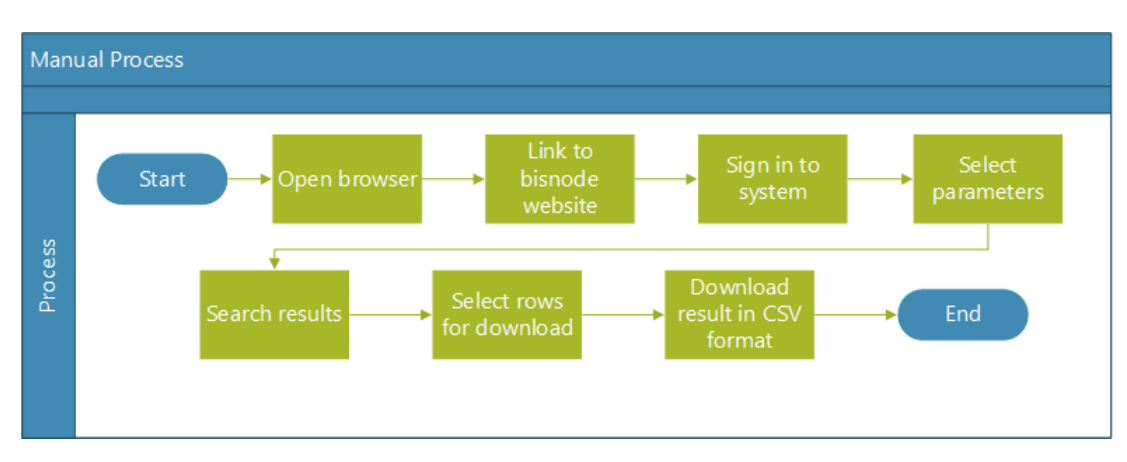

**Obrázek 11.1:** Diagram znázorňující fáze procesu vykonávané člověkem.

11. Návrh automatizace **.................................**

Uživatel tak musí 5x za sebou vyplnit okno pro extrahování dat, kde akorát změní vždy počáteční a koncový řádek. Jakmile extrahuje maximální počet výsledků, je nucen čekat na další den. Jelikož uživatel nezůstane přihlášen, je nucen se znovu přihlásit a zaškrtnou veškeré parametry. Je zde vidět, že proces obsahuje mnoho rutinních operací, které se stále opakují. Navíc zde může dojít k překlepu z uživatelské strany, protože parametrů nutných vyhledat a zvolit je zde kolem 50. Parametry jsou navíc zabaleny do sekcí, které je třeba odkrýt. Na obrázku [11.2](#page-43-0) je znázorněna ukázka zvolení parametru.

<span id="page-43-0"></span>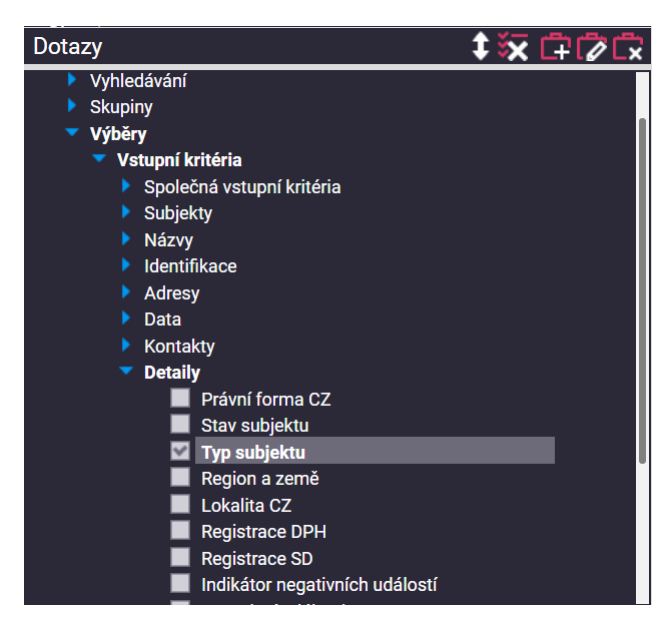

**Obrázek 11.2:** Ukázka výběru parametru na webové stránce

#### **11.2 To Be stav**

Představení úlohy z pohledu člověka již bylo popsáno. Tato podkapitola se zaměřuje na představení procesu z pohledu robota. Je zde představen návrh automatizace a její hlubší popsání. Kvůli rozsáhlosti diagramu procesu je tento návrh rozdělen do tří etap. Kompletní diagram je v příloze s názvem AutomateProcessDiagram.jpg

#### **11.2.1 Inicializace**

V této etapě robot vykonává úkony pro přípravu prostředí. Obrázek [11.3](#page-44-0) znázorňuje první část diagramu automatizovaného procesu.

<span id="page-44-0"></span>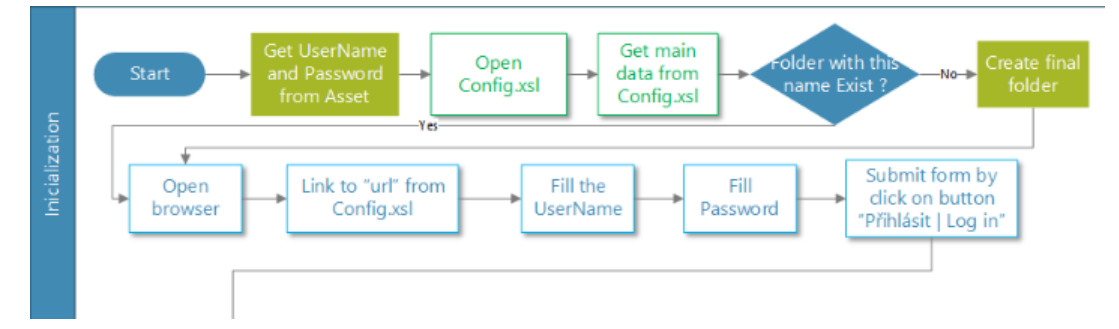

**Obrázek 11.3:** První část diagramu automatizace znázorňující etapu inicializace

Na rozdíl od člověka, který si uživatelské jméno a heslo může zapamatovat, robot je nucen tyto údaje odněkud získat. V nástroji UiPath, ve kterém je projekt implementován, existují proměnné zvané "Assets".[\[51\]](#page-68-2) K těmto Assets má robot přístup dle účtu, který využívá a jsou určeny pro uložení a čtení prvků, které je potřeba uchovávat i po dobu, kdy robot není spuštěn. Assets mohou být různého typu. Pro tuto automatizaci byl použit typ "Credential", který je určen pro uložení jména a hesla. Heslo je tak v zabezpečeném formátu. Dalším vstupem pro automatizaci je excel soubor "Config.xlsx". Tento soubor je rozložen na tři listy.

11. Návrh automatizace **.................................**

**mainSheet.** Tento list souboru, který je znázorněn tabulkou [11.1](#page-45-0) je chápán jako hlavní konfigurační list. Zde jsou uloženy údaje, které robot zpracovává. Mezi tyto údaje patří URL adresa, na které se robot přihlásí, dále název výstupního adresáře a cesta k výstupnímu adresáři. Další údaj je číslo prvního řádku. Značí jakým řádkem začíná exportovaný soubor. Jelikož je možné stáhnout pouze 10 000 řádků, robot si dopočítá poslední řádek. Posledním údajem je typ subjektu. Uživatel má možnost si zvolit o jakém subjektu chce extrahovat data. Možnost je zde mezi dvěma subjekty.

<span id="page-45-0"></span>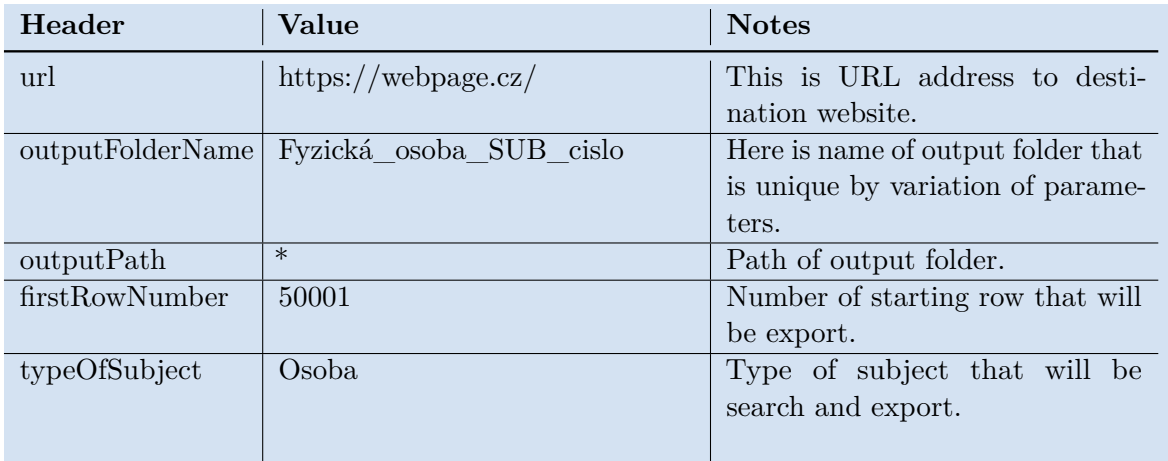

**Tabulka 11.1:** Ukázka listu, ve kterém je uložena hlavní konfigurace.

**parameters.** List, který uchovává názvy selekcí a parametrů, jenž je nutno zaškrtnout. Robot si tuto tabulku přeloží a dle jednotlivých kategorií a podkategorií otevře selekce, až se dopracuje k finálnímu políčku, které zaškrtne. Ukázka tabulky s parametry je v tabulce [11.2](#page-45-1)

<span id="page-45-1"></span>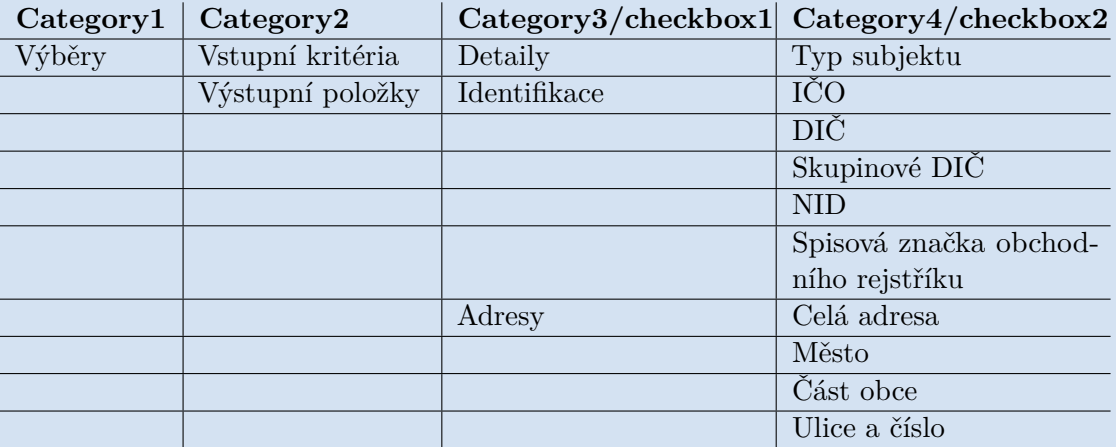

**Tabulka 11.2:** Vzorový list, kde jsou uchovány parametry.

**logs.** Tato záložka slouží pro zobrazení logů, které robot zapíše ve finálních fázích procesu. Uživateli udává informace, které soubory byly úspěšně staženy, zdali byly staženy veškeré soubory pro daný den. Při stažení veškerých dostupných výsledků robot tuto informaci také zapíše a pokud nastane chyba, díky které není možné soubor exportovat, je zde tato informace také zveřejněna. V tabulce [11.3](#page-46-0) je ukázka logů, které robot zapíše do listu.

<span id="page-46-0"></span>

| Datetime         | FileName                          | <b>Status</b> | OutputFilePath                                                                                                    |
|------------------|-----------------------------------|---------------|----------------------------------------------------------------------------------------------------|
| 06.04.2021 20:52 | Právnická osoba ICO Adresy 1-     | successful    | Output files \Práv-                                                                                                    |
|                  | $10000 \text{.csv}$               |               | nická osoba ICO Adresy                                                                                                    |
| 06.04.2021 20:52 | Právnická osoba ICO Adresy 10001- | successful    | Output files \Práv-                                                                                                    |
|                  | $20000$ .csv                      |               | nická osoba ICO Adresy                                                                                                    |
| 06.04.2021 20:53 | Právnická osoba ICO Adresy 20001- | successful    | Output files \Práv-                                                                                                    |
|                  | $30000 \text{.} \text{csv}$       |               | nická osoba ICO Adresy                                                                                                    |
| 06.04.2021 20:53 | Právnická osoba ICO Adresy 30001- | successful    | Output_files \Práv-                                                                                                    |
|                  | $40000$ .csv                      |               | nická osoba ICO Adresy                                                                                                    |
| 06.04.2021 20:54 | Právnická osoba ICO Adresy 40001- | successful    | Output files \Práv-                                                                                                    |
|                  | $50000$ .csv                      |               | nická osoba ICO Adresy                                                                                                    |
| 06.04.2021 20:54 | Files are exported                |               |                                                                                                    |
| 08.04.2021 14:28 | Právnická osoba ICO Adresy 70001- | unsuccessful  | Output files                                                                                                    |
|                  | 80000.csv                         |               |                                                                                                    |
| 08.04.2021 16:02 | Právnická osoba ICO Adresy 70001- | successful    | Output files<br>$\Pr$ áv-                                                                                                   |
|                  | 80000.csv                         |               | nická osoba ICO Adresy                                                                                                    |
| 08.04.2021 17:41 |                                   | All files ex- | $\Pr$ áv-<br>Output files and the control of the control of the control of the control of the control of the control of the |
|                  |                                   | ported at:    | nická osoba ICO Adresy                                                                                                    |

**Tabulka 11.3:** Výpis logů po zkušebním spuštění

V této části automatizace robot dále zkontroluje, jestli existuje výstupní adresář nebo má být vytvořen. V tuto chvíli zbývá už jen připravit webovou stránku, na které se budou jednotlivé změny provádět. Robot následně otevře prohlížeč, přejde na cílovou URL adresu, kde se přihlásí. Po přihlášení automatizace přechází do druhé části, kterou je proces samotný.

#### **11.2.2 Proces**

Na obrázku [11.4](#page-47-0) je zobrazena druhá část automatizace, která znázorňuje hlavní logiku programu. Ukazuje, jaké kroky musí robot vykonat pro úspěšné dokončení exportu dat. Tato část obsahuje 2 hlavní fáze, které jsou níže samostatně vysvětleny.

<span id="page-47-0"></span>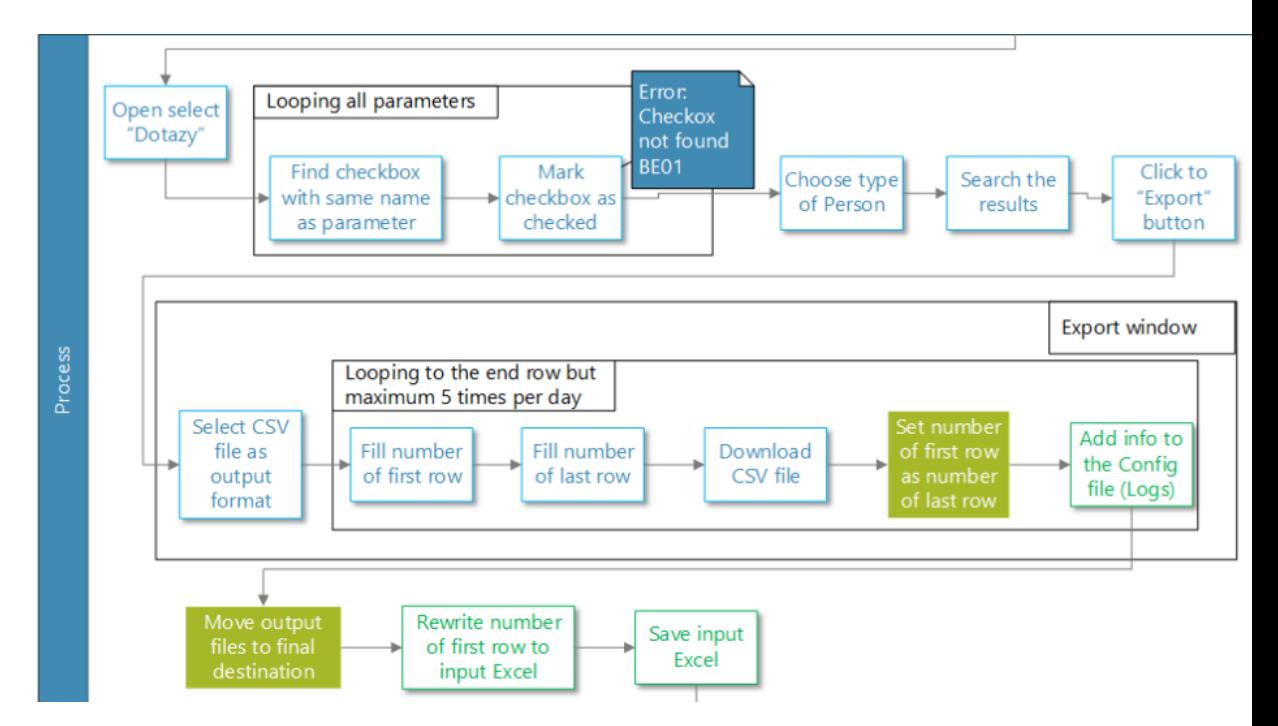

**Obrázek 11.4:** Druhá část diagramu automatizace znázorňující hlavní logiku programu

**Označení všech políček.** Aby mohly být staženy soubory, je nutné nejprve zvolit výstupní a vstupní parametry na webové stránce. Tyto parametry robot získal ze vstupního excelu, konkrétně z listu "parameters". Dle informací získaných z excelu robot vyhledá na webové stránce jednotlivá políčka k označení. Tyto políčka poté zaškrtne. Po zvolení všech políček robot vybere typ subjektu o kterém budou příslušné informace staženy. Typ subjektu robot opět získá ze vstupního souboru, tentokrát z listu "mainSheet". Po dokončení všech těchto úkonů robot klikne na tlačítko vyhledání výsledků.

**Export dat.** Výsledky jsou vyhledány, je potřeba exportovat část z nich. O tuto funkcionalitu se stará tato fáze. Robot zobrazí okno pro export dat, ve kterém má za úkol vyplnit počáteční a koncový řádek pro stažení výsledků a zvolit formát CSV jako výstupní formát. Číslo startovního řádku robot získá z hlavního listu ze vstupního excel souboru. Číslo koncového řádku je nutné dopočítat nebo zvolit úplně poslední řádek výsledků, jelikož webová

**.....................................** 11.2. To Be stav

stránka umožňuje extrahovat maximálně 10 000 řádků v jednom staženém souboru. Formát CSV je jedním ze vstupních požadavků zadání projektu. Po vyplnění těchto údajů je formulář potvrzen a začíná stahování souboru. Robot zjistí, jestli je soubor již stažen. Pokud je soubor stažen, robot tuto zprávu zapíše do vstupního excelu, do listu "logs". Pokud nastane nějaká chyba a soubor není stažen, robot taktéž zapíše tento fakt do stejného listu.

#### **11.2.3 Finalizace**

Poslední část automatizace, která je znázorněna na obrázku [11.5,](#page-48-0) je dokončení procesu. Robot v této fázi zavře veškeré programy, které byly v automatizaci spuštěny. V tomto případě se jedná o Internet Explorer, ve kterém se celá automatizace odehrává a Microsoft Excel, který je použit pro získání a editaci informací pro běh automatizace.

<span id="page-48-0"></span>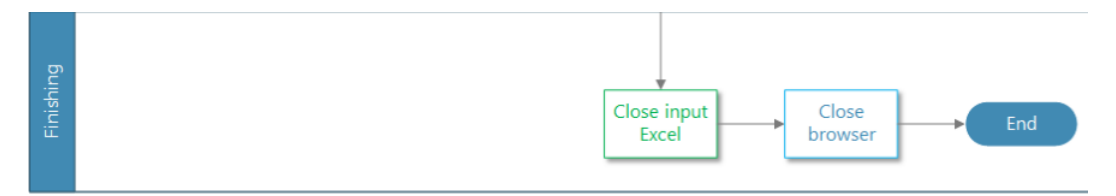

**Obrázek 11.5:** Třetí část diagramu: Ukončení spuštěných programů a skončení automatizace.

### **Implementace**

Zadání bylo již popsáno a návrh automatizace byl také představen. Nyní je kapitola zaměřena na implementační část projektu. Zde jsou představeny problémy, které při realizaci nastaly a také změny implementace vůči návrhu automatizace. Kapitola je rozdělena do etap stejných jako v návrhu automatizace. Nejprve je představena struktura automatizace pro lepší orientaci.

#### **12.1 Struktura**

Automatizace je strukturována do komponent. Hlavní komponenta "Main"spouští ostatní. Průběh automatizace pomocí komponent je na obrázku [12.1.](#page-51-0) Obrázek znázorňuje, kdy se komponenty spouští a jaké další komponenty se volají. Šipky v diagramu znázorňují, jak se automatizace posouvá. Komponenty připojené bez šipek jsou takto značeny, jelikož mohou být volány ve více fázích a z více komponent. Komponenty zabaleny do oranžového balíku zároveň ukazují v jaké leží podsložce.

# 12. Implementace **....................................**

<span id="page-51-0"></span>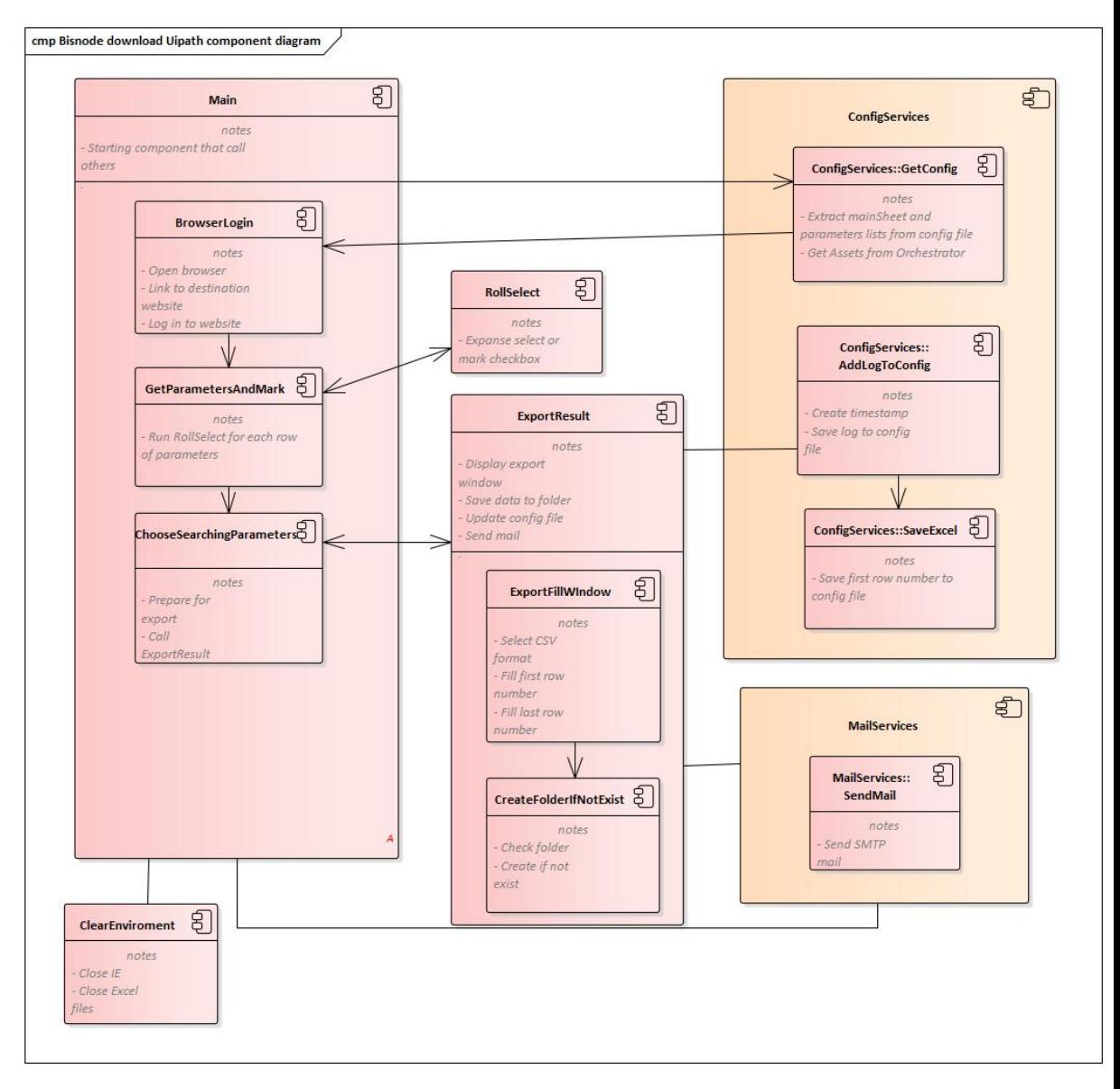

**Obrázek 12.1:** Diagram znázorňující průchod a zobrazení komponent automatizace.

#### **12.2 Inicializace**

Implementačně je tato část rozložena do tří komponent. První komponenta vykonává čištění před automatizací. Komponenta zavře programy, které budou v automatizaci spuštěny a použity, pokud jsou spuštěny například z nějaké předchozí automatizace. Automatizace následně vyčistí pracovní prostředí a nedojde ke kolizi s jinými stránkami nebo soubory. Druhá komponenta získává data pro běh automatizace. Komponenta nejdříve otevře Config.xlsx a převede hlavní list do proměnné typu dictionary. Tato proměnná se používá skrze celou automatizaci pro získání informací nebo jejich editaci. Poté **.......................................** 12.3. Proces

robot získává i data z listu s parametry. UiPath obsahuje proměnné typu DataTable.[\[51\]](#page-68-2) Je možné jej jednoduše převést na Excel tabulku do proměnné tohoto typu a dále s ní pracovat a přehazovat do různých komponent. Pro získání všech potřebných informací chybí jen přihlašovací údaje. UiPath nabízí pro tyto údaje takzvané "Assets", které jsou popsány v kapitole Návrh automatizace. Implementačně je poté jednoduché přihlašovací jméno a heslo získat. Pro tento projekt jsou vytvořeny 3 přihlašovací účty. Pokud expirace účtu vyprší a robot se nebude moci přihlásit, získá přihlašovací údaje druhého účtu a s tímto účtem je automatizace poté provedena. Třetí komponenta otvírá prohlížeč, následně načítá cílovou adresu a přihlásí robota. Cílová adresa je získána z proměnné typu dictionary a přihlašovací údaje jsou zprostředkovány z již zmíněných "Assets". Po úspěšném přihlášení, automatizace otevře hlavní selekci parametrů a přechází tak do druhé fáze automatizace. V této části implementace žádné větší problémy nenastaly a proto kapitola s možnými překážkami není v práci obsažena.

#### **12.2.1 Rozdíly návrhu a implementace**

Návrh byl tvořen v době, kdy jsem neměl dostatečné znalosti na patřičné úrovni s tímto nástrojem. Tudíž návrh byl vyhovující, ale nekompletní a implementace je částečně pozměněna tam, kde to bylo vhodné. Největší změnou byla kontrola výstupní složky. Dle návrhu by robot v této části měl zkontrolovat, zda existuje výstupní složka, či nikoli. Tato část byla posunuta do hlavní fáze procesu a kontroluje se při uložení souboru.

#### **12.3 Proces**

Tato fáze je nejobsáhlejší ze všech. Robot zde vykonává hlavní část procesu. Je proto rozdělena do dvou hlavních komponent. Tyto komponenty pak obsahují další komponenty pro přehlednost a jednoduší hledání případných chyb.

**GetParametersAndMark.** Tato komponenta má jako vstupní argument tabulku s parametry, které je třeba zaškrtnout, případně otevřít selekce. Komponenta rozdělí tabulku dle řádků a každý řádek převede na pole. Pro každý řádek je zavolána další komponenta, u které je vstupní argument jeden řádek ve formátu "String[]". Volaná komponenta vyhledá každý prvek v poli. Pokud je prvek selekce, rozloží ji, pokud tak už není dáno. Když dojde k poslednímu prvku, zaškrtne jej. Takto se zaškrtnou veškeré parametry zadané ve vstupním excelu.

# 12. Implementace **....................................**

**ChooseSearchingParameters.** Po zaškrtnutí všech parametrů, robot vybere typ subjektu a klikne na tlačítko pro vyhledání výsledků. Poté co se výsledky zobrazí, vezme údaj o počtu výsledků. Poté zobrazí formulář pro vyplnění hodnot k exportu dat. Robot má za úkol vyplnit formát a limitní řádky pro stažený soubor. Následně potvrdí formulář a odchytává tlačítko pro uložení. Po úspěšném či neúspěšném uložení zašle mail s informacemi o daném exportu a tuto informaci zapíše do Config.xlsx.

#### **12.3.1 Problémy s implementací**

Jelikož tato část byla nejobsáhlejší a je zde prakticky většina problému, které nastaly při implementaci automatizace.

**Vyhledávání parametrů.** Jeden z největších problémů bylo při vyhledávání jednotlivých parametrů. Jelikož veškeré jednotlivé selekce a políčka byly složeny z tagů "DIV"a "SPAN", bylo možné zjistit stav jednotlivých tagů pouze pomocí třídy HTML tagu. Ten se dynamicky měnil dle stavu objektu. To působilo komplikace při rozhodování, zda je objekt k zaškrtnutí nebo k otevření. Problém byl vyřešen rozdělením mezi více podmínek. Další potíž spojená s vyhledáváním parametrů byla jména parametrů. V celé sekci bylo více koncových parametrů se stejným jménem a tak se stávalo, že robot zaškrtl špatné políčko. Tato potíž byla vyřešena postupným sestavením cesty až k finálnímu políčku. Robot tak má určenou celou cestu a nemůže se splést. Toto řešení má však i jednu nevýhodu. Pokud uživatel při vytváření vstupního souboru udělá chybu někde při napsání selekcí, robot si vytvoří cestu, která například neexistuje a tudíž skončí neúspěšně. Pro snížení rizika si robot pamatuje cestu k poslední sekci. Uživateli tak stačí zadat celou cestu pouze jen jednou a pro další políčko zadat pouze jméno pole k zaškrtnutí.

**Checkbox.** Potíž, která byla objevena v průběhu implementace. Webová stránka měla selekce a políčka pro zaškrtnutí vytvořena pomocí HTML tagů "DIV"a "SPAN". Kdyby finální políčko bylo typu "checkbox", implementace by byla mnohem snadnější. UiPath obsahuje aktivitu přímo pro zaškrtnutí tagu typu checkbox. Aktivita sama zaškrtne pole pouze pokud zaškrtnuté není. Zároveň tuto funkci může konat bez rozkládání jednotlivých selekcí. Implementačně je tento krok vyřešen kontrolováním tříd HTML tagů a zvolením políček pomocí aktivity kliknutí myši.[\[51\]](#page-68-2)

**Export tlačítko.** Tento problém byl zjištěn až při testování fáze automatizace. Na tlačítko export má robot kliknout poté, co webová stránka nalezne výsledky. Občas se však stalo, že webová stránka nevrátila žádné výsledky, což někdy znamenalo, že uživatele odhlásila. V tomto případě robot zkusí vyhledat výsledky znovu, pokud nastane chyba, automatizace ukončí spuštěné programy a skončí. Druhá komplikace ve spojením s tímto tlačítkem, bylo zjistit, kdy už robot na tlačítko může kliknout. Při vyhledávání výsledků je tlačítko zobrazeno, ale není možné na něj kliknout, jelikož výsledky nejsou ještě zobrazeny. Robot tak tlačítko vidí, ale měl by počkat, až bude možné na tlačítko kliknout. Situaci vyřešila další aktivita, která kontroluje, zdali je tlačítko dostupné či nikoliv.

**Save as tlačítko.** Po vyplnění vyskakovacího okna je formulář potvrzen a odeslán. Webová stránka tak připravuje soubor ke stažení. Údajů ve výstupním souboru je mnoho, a tak příprava souboru zabere někdy i kolem 3 minut. Záleží však na počtu parametrů a výsledků, tudíž někdy by měla automatizace čekat 10 sekund, někdy 2 minuty. V prvních verzích automatizace se někdy stalo, že doba trvání byla příliš dlouhá a robot zhodnotil situaci jako chybnou a byl vypnut. Zároveň tlačítko pro uložení nebylo tvořené HTML značkou, ale jako tlačítko od prohlížeče. Někdy se stalo, že automatizace nemohla tlačítko nalézt, i když bylo zobrazeno. Problémy byly vyřešeny zvolením jiného způsobu mapování tlačítka v UiPath, zvýšení zpoždění a časového limitu jednotlivých aktivit.

#### **12.3.2 Rozdíly návrhu a implementace**

Zde mnoho rozdílů o proti návrhu nebylo. Rozdílné je otevření hlavní sekce, kde leží veškeré parametry. Tato funkce byla přesunuta jako součást inicializace. Druhý rozdíl je ukládání výstupních souborů. V návrhu je znázorněno, že soubory se uloží do složky "Downloads"a po uložení všech potřebných souborů budou přesunuty do výstupní složky. Lepší volba byla přesunout soubory rovnou do výstupní složky. Zamezilo se tak zapomenutí souborů někde ve složce "Downloads", když by se robot neočekávaně vypnul nebo nastala chyba. Hlavním rozdílem bylo přidání mail notifikace. Po úspěšném stažení souboru robot zašle mail s informací. Mail slouží také pro upozornění na neúspěšně stažené soubory nebo na jiné chyby, které robot rozeznal.

#### **12.4 Finalizace**

Část finalizace byla z hlediska implementace nejjednodušší. Obsahuje pouze komponentu, která má za úkol ukončit všechny otevřené programy využity robotem. Zároveň je tato komponenta zavolána v případech, kdy robot zaznamená fatální chybu a je nucen ukončit automatizaci. Problémy ani rozdíly o proti návrhu zde žádné nebyly, tudíž tyto podkapitoly jsou v této fázi vynechány.

## **Nasazení a testování**

Tato kapitola obsahuje jak testování, tak i nasazení a to zejména, protože tato úloha byla testována, jak při implementaci, tak po nasazení na pracovní stroj. Implementace byla rozdělena do několika fází. Po dokončení každé fáze, byl vidět pokrok a mohlo se testovat zdali implementovaná část funguje správně. Pokud bylo vše v pořádku, pokračovalo se implementací další fáze. Po dokončení implementace a otestování na lokálním počítači byla automatizace přesunuta na pracovní stroj a připojena k firemnímu orchestratoru, kde byly vytvořeny Assets a nastaven čas spuštění robota. Robot byl spuštěn každý den v 10:00. Čas pro zvládnutí automatizace nebyl určen, ale tento proces není nutné vykonat co nejrychleji. Následně probíhalo znovu testování a oprava chyb, které vznikly. Během testování na lokálním počítači byly zachyceny chyby širšího rozsahu. Pro řešení neočekávaných problémů, které mohou nastat se v UiPath používají aktivity "Try Catch"a "Retry Scope". [\[51\]](#page-68-2)

13. Nasazení a testování**.................................**

**Try Catch.** Tato aktivita v UiPath funguje stejně jako v jiném programovacím jazyce. Do větve try jsou vloženy aktivity, které mají být provedeny. Pokud nastane chyba, ve větvi catch se odchytávají výjimky. Zde je možno odchytávat mnoho typů výjimek. Hlavní výjimka, ze které jsou veškeré ostatní děděny je System.Exception. Poslední větev je finally. Do této větve se vkládají aktivity, které budou spuštěny, pokud větev try proběhne úspěšně nebo nastane chyba, která je odchycena ve větvi catch. [\[51\]](#page-68-2) Na obrázku [13.1](#page-57-0) je ukázka použití bloku try catch.

<span id="page-57-0"></span>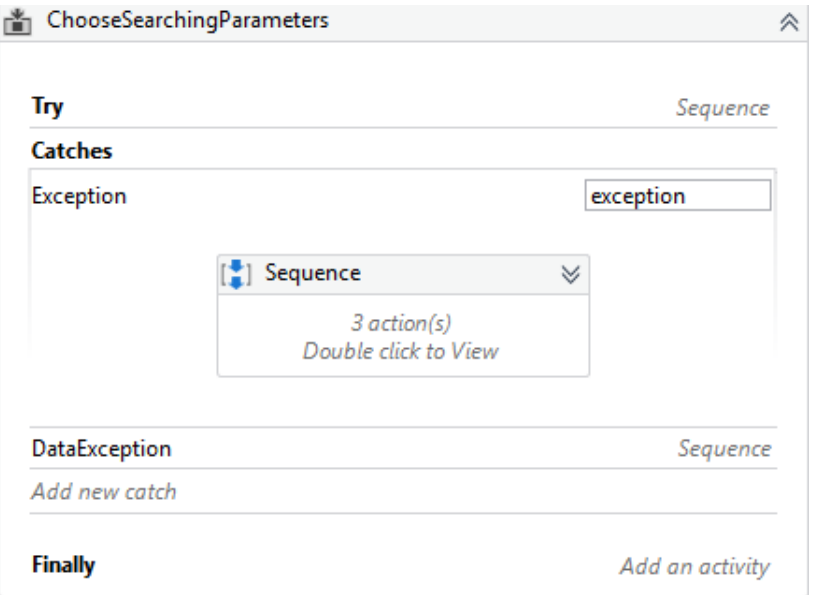

**Obrázek 13.1:** Ukázka bloku try catch v UiPath s dvěma typy výjimek.

Ve větvi catch je možné uskutečnit kroky pro vyřešení problémů nebo nějak jinak zakročit. Důležité je nějak pracovat s výjimkou, která byla odchycena. Je možné použít aktivitu "Throw". Tato aktivita se může použít dvěma způsoby. Pokud v aktivitě použijeme výjimku, kterou jsme dostali, takzvaně ji "vyčistíme". Automatizace poté pokračuje na stejné úrovni. V aktivitě můžeme také vyhodit novou výjimku, která nás posune o úroveň výš. Pokud z jedné komponenty voláme druhou a tam nastane výjimka a je vytvořena nová, program nás vyhodí do úrovně první komponenty. V programu jsou takto řešeny úrovně chyb. Pokud se výjimka dostane například až do hlavní komponenty main, je sekce buďto celá restartována nebo je třeba automatizaci ukončit. Pro vyhození výjimky o úroveň výš je možné také použít aktivitu "Rethrow". Ta nevytváří novou výjimku, posune výjimku, která byla odchycena. Poslední aktivita související s výjimkami, která je v této úloze použita je "Terminate Workflow". Aktivita jednoduše ukončí danou úroveň. V projektu je využita pro předběžné ukončení automatizace, když nastane fatální chyba a také pro ukončení automatizace pokud jsou staženy veškeré soubory, které byly vyhledány na webové stránce.[\[51\]](#page-68-2)

**....** 13. Nasazení a testování

**Retry Scope.** Další důležitý blok je Retry Scope. Aktivita se používá k opakování akcí. Je rozdělena na dvě sekce, tělo a podmínka. Aktivity v těle se opakují, pokud není splněna zadaná podmínka nebo uvnitř těla nastane chyba. Je možné nastavit maximální počet opakování. Zde možná malou nevýhodou je, že v podmínce lze použít pouze aktivity, které vrací jako výstupní hodnotu true nebo false. Nelze tak podmínku tvořit složitější konstrukcí jejíž výstupem by tyto hodnoty také byly. V automatizaci je tato aktivita použita pro odchytávání více druhů chyb. Jako příklad je zde uvedena změna učivatele pro přihlášení. Pokud se robot nepřihlásí prvním účtem, přejde takto k údajům druhého účtu a akci opakuje. [\[51\]](#page-68-2) Na obrázku [13.2](#page-58-0) je ukázka použití bloku retry scope.

<span id="page-58-0"></span>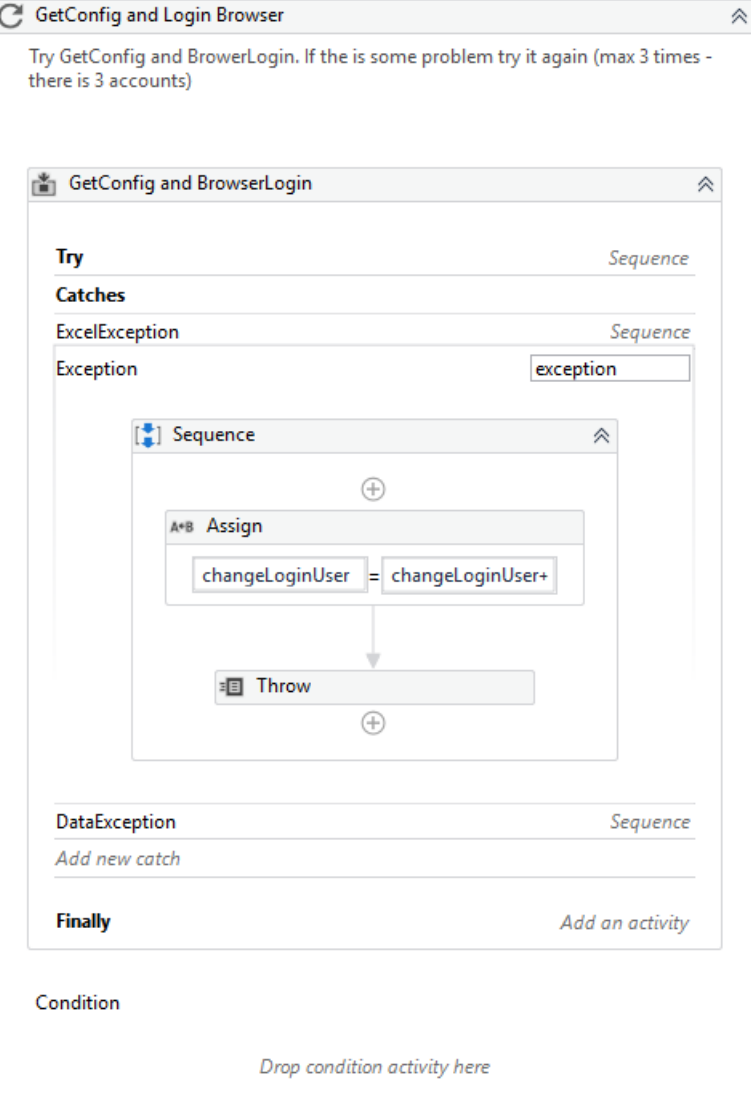

**Obrázek 13.2:** Přepnutí účtu v případě neúspěšného přihlášení.

## **Porovnání RPA a programování**

Tato kapitola je věnována porovnání implementace automatizace pomocí RPA nástroje, v tomto případě UiPath a implementací úlohy programovacím jazykem jako je například Java. Protože úloha byla realizována pouze pomocí UiPath nástroje, porovnání s programováním může být zkreslené.

RPA nástroje poskytují mnoho možností implementace a je vidět, že implementace pomocí těchto nástrojů je spíše na vyšší úrovni. Například pro kliknutí na myši existuje aktivita "Click"a je jedno, jestli se jedná o tlačítko v aplikaci windows nebo v prohlížeči. Aktivita jednoduše simuluje kliknutí myši jako kdyby klikl fyzickou myší člověk. Kdybychom chtěli napsat program, například v jazyce Java, který klikne jako fyzická myš počítače, implementace takové funkce by byla určitě časově náročnější. Vzorový kód [14.1](#page-60-0) přesune a následně klikne na souřadnice, které jsou zadány na vstupu metody.

```
1 import java .awt . AWTException ;
2 import java .awt . Robot ;
3 import java .awt . event . MouseEvent ;
4
5 public class Main {
6 public static Robot robot = null ;
7 public static void main ( String [] args ) {
8 try {
9 robot = new Robot () ;
10 } catch ( AWTException e) {
11 e.printStackTrace();
12 }
13 click (200, 300);
14 }
15 public static void click ( int x, int y) {
16 robot.mouseMove(x, y);
17 robot.delay (500):
18 robot.mousePress (MouseEvent.BUTTON1_DOWN_MASK);
19 robot . mouseRelease ( MouseEvent . BUTTON1_DOWN_MASK ) ;
20 }
21 }
```
**Listing 14.1:** Ukázka programu jednoduché simulace kliknutí myši.

Ne vždy je skládání aktivit za sebou nejlepší řešení. Pokud máme v programu proměnné, které jsou například čísla a chceme je zvýšit či nějak změnit hodnotu, v programovacím jazyce jim lehce přiřadíme novou hodnotu. V UiPath je na výběr více možností. Jedna je, že se použije aktivita "Assign"a pomocí této aktivity přiřadíme vždy jedné proměnné danou hodnotu. V případě změny 5 proměnných bychom museli přidat 5x tuto aktivitu a to je velmi zdlouhavé. Druhá možnost realizace je pomocí aktivity "Invoke code". V této aktivitě můžeme psát dodatečný kód v jazyce VB.NET nebo C#. Aktivita však dokáže pracovat pouze s proměnnými, které se přidají jako vstupní či výstupní argument. U těchto případů bych se spíše přiklonil k psaní programu.

Dalším faktorem je cena. RPA je celkově zaměřené na velké podniky, ale některé platformy se specializují i pro střední podniky. Cenu nelze přesně určit, jelikož se odvíjí dle verzí licencí a individuálních požadavků. U projektů, které jsou ideální pro RPA (viz. Kapitola 11) je implementace tradičním programováním příliš složitá nebo časově náročná. V takovém případě je RPA jasnou výhrou, jak po časové, tak i finanční stránce.

## **Závěr**

Cílem práce bylo čtenáři poskytnout vysvětlení základních pojmů pro SW automatizaci, vytvořit analýzu historie SW automatizace. Pomocí této analýzy definovat jednotlivé kategorie automatizace a nástroje pro použití. Dalším cílem práce bylo zaměření se na oblast RPA, tedy vysvětlení pojmu, popsání využití této oblasti a její aktuální stav. Dále popsat dnešní trendy a přednosti oblasti RPA a popsat podpůrné nástroje a nástroje pro implementaci automatizace pomocí RPA. Poslední cíl teoretické části práce bylo vysvětlit, kdy je vhodné využít tuto technologii pro realizaci SW automatizace.

Tato část práce byla vytvořena jako součást semestrálního projektu. Pro autora znamenalo seznámení se s oblastí SW automatizace, jednotlivých pojmů a prozkoumání oblasti RPA z teoretického pohledu. Nástroje popsány v této části byly doporučeny specialistou ze společnosti PwC Česká Republika. Tato část práce byla bezproblémová a jednalo se o jistou přípravu na část praktickou, tedy přímo bakalářskou práci.

Cílem praktické části bakalářské práce bylo dle získaných poznatků z teoretické části realizovat praktickou úlohu. Autor práce měl za úkol dle získaného zadání sestavit návrh procesu a automatizace robotem. Nástroj pro implementaci byl zvolen a doporučen nástroj UiPath. Stejnojmenná společnost nástroj nabízí v jisté verzi zdarma. Vydává také tutoriály a poskytuje rozsáhlou dokumentaci s popisem mnoha problémů.

Dalším krokem byla implementace automatizace v nástroji. Úloha byla tvořena na lokálním počítači, na kterém byla zprvu také testována. Implementační část práce byla z hlediska projektu nejdelší a také nejkomplikovanější. V průběhu implementace se naskytlo několik nedostatků, které byly následně vyřešeny. Implementace proběhla úspěšně a poté byl program nasazen na pracovní stanici, na kterém je spuštěn každý den v danou hodinu.

Dle cílů zadaných v bakalářské práci byla práce realizována úspěšně. Veškeré cíle byly naplněny a zhotoveny. Praktická úloha zadána jako součást bakalářské práce byla úspěšně navržena, realizována, otestována

a nasazena.

Osobně mě téma velmi zaujalo a rád bych se touto oblastí zabýval i nadále.

### **Literatura**

- [1] SO 9001 Processes, Procedures and Work Instructions. In: 9000 Store [online] [cit. 15.05.2020]. Dostupné z: https://the9000store.com/iso-9001- 2015-requirements/iso-9001-2015-context-of-theorganization/processesprocedures-work-instructions.
- [2] HAMMER, Michael. Agenda 21: co musí každý podnik udělat pro úspěch v 21. století. 2. vyd. Přeložil Hana ŠKAPOVÁ. Praha: Management Press, 2012. 62 s., Knihovna světového managementu. ISBN 978- 80-7261-244-4.
- [3] GÁLA, Libor, Jan POUR a Prokop TOMAN. Podniková informatika: počítačové aplikace v podnikové a mezipodnikové praxi, technologie informačních systémů, řízení a rozvoj podnikové informatiky. Praha: Grada, 2006. Management v informační společnosti. ISBN 80-247-1278- 4.
- [4] ČAPEK, Karel. RUR Rossum´s Universal Robots: kolektivní drama o vstupní komedii a třech aktech. Praha: Ot. Štroch-Marien, 1920. 13 s. Dostupné z: https://kramerius5.nkp.cz/view/uuid:31179a10- 0e00-11e9- 8d10-5ef3fc9ae867?page=uuid:182637e0-1040-11e9-93ab-005056827e51.
- [5] Robotická automatizace procesů | Deloitte Česká republika. In: stránka členské firmy Deloitte (jméno stránky, které zůstává skryté pro ostatní návštěvníky) [online] [cit. 15.05.2020]. Dostupné z: https://www2.deloitte.com/cz/cs/pages/strategyoperations/solutions/robotic-processautomation.html.
- [6] MUDROCH, Richard, 2018. Robotic Process Automation: Guide To Building Software Robots, Automate Repetitive Tasks Become An RPA Consultant. ISBN 978-1983036835.
- [7] History of Microsoft Excel | Excel Help. In: [cit. 15.05.2020]. Dostupné z: https://www.excelhelp.com/the-history-of-microsoft-excel/.
- [8] Automatizace úkolů pomocí záznamu makra. In: [cit. 15.05.2020]. Dostupné z: https://support.office.com/cs-cz/article/automatizace-úkolůpomocí-záznamu-makra-974ef220-f716- 4e01-b015-3ea70e64937b.

# 15. Závěr **.......................................**

- [9] Jak napsat jednoduché makro v jazyce Visual Basic for Applications (VBA) [online] [cit. 15.05.2020]. Dostupné z: https://exceltown.com/navody/makra/jak-napsat-jednoduche-makrov-jazyce-visualbasic-for-applications-vba/.
- [10] 10 Best Programming Languages to Learn in 2020 (for Job Future). In: Hackr.io [online] [cit. 15.05.2020]. Dostupné z: https://hackr.io/blog/bestprogramming-languages-to-learn-2020-jobsfuture.
- [11] Python (programming language). In: Wikipedia [online]. 2020 [cit. 15.05.2020]. Dostupné z: https://en.wikipedia.org/w/index.php?title=Python(*programminglanguage*)*oldid* = 956644981*.*
- [12] ] GCX11. Lekce 1 Úvod do Pythonu. In: [cit. 15.05.2020]. Dostupné z: https://www.itnetwork.cz/python-tutorial-uvod-do-pythonu-a-zakladnimatematicke-operace.
- [13] ] What is Java and why do I need it? In: [cit. 15.05.2020]. Dostupné z: https://java.com/en/download/faq/whatis*java.xml.*
- [14] ČÁPKA, David. Lekce 1 Úvod do programovacího jazyka C. In: [cit. 15.05.2020]. Dostupné z: https://www.itnetwork.cz/tutorial-uvod-doprogramovaciho-jazyka-c.
- [15] ČÁPKA, David. Lekce 1 Úvod do jazyka C++. In: [cit. 15.05.2020]. Dostupné z: https://www.itnetwork.cz/uvod-do-jazyka-cplusplus.
- [16] GOLEMBIOVSKY, Jiří. Vývojové prostředí pro JavaScript. Brno, 2009. Diplomová práce. Masarykova univerzita v Brně. Fakulta informatiky. Vedoucí práce RNDr. Radek Ošlejšek, Ph.D.
- [17] Go (programming language). In: Wikipedia [online]. 2020 [cit. 15.05.2020]. Dostupné z: https://en.wikipedia.org/w/index.php?title=Go(*programminglanguage*)*oldid* = 956458342*.*
- [18] NÁPLAVA, Pavel. Dělení informačních systémů [přednáška]. Praha: Centrum znalostního managementu, ČVUT FEL. In: moodle.fel.cvut.cz.
- [19] ERP vs. ERP II vs. ERP III Future Enterprise Applications | Innovate. Integrate. Transform. Run. In: [cit. 15.05.2020]. Dostupné z: https://www.iitrun.com/erp-vs-erp-ii-vs-erp-iii-futureenterpriseapplications.
- [20] JESTON, John a Johan NELIS. Business process management: practical guidelines to successful implementations. Amsterdam: Elsevier, 2006. 11 s., ISBN 0750669217.
- [21] Jaký kancelářský balík? Microsoft Office, LibreOffice, OpenOffice představení | cdr.cz. In: [cit. 15.05.2020]. Dostupné z: https://cdr.cz/clanek/jakykancelarsky-balik-microsoft-office-libreofficeopenoffice-predstaveni.

**........................................** 15. Závěr

- [22] OpenOffice.cz | Malá makra úvod do programování. In: [cit. 15.05.2020]. Dostupné z: https://www.openoffice.cz/doplnky/mala-makrauvod-do-programovani.
- [23] Top 10 Best IDE for Software Development in 2020 positronX.IO. In: [cit. 15.05.2020]. Dostupné z: https://www.positronx.io/top-10-best-ide-forsoftware-development.
- [24] TERRYGLEE. Informace o parametrech, členy seznamu a rychlé informace Visual Studio. In: [cit. 15.05.2020]. Dostupné z: https://docs.microsoft.com/cscz/visualstudio/ide/using-intellisense.
- [25] JENKINS, Lindsey a Market Research ASSOCIATE. Top 10 ERP Software Vendor Companies Comparison 2020 [online] [cit. 21.05.2020]. Dostupné z: https://www.selecthub.com/erp-software.
- [26] JD Edwards EnterpriseOne Pricing, Demo, Reviews, Features [online] [cit. 21.05.2020]. Dostupné z: https://www.selecthub.com/erp-software/oracle-jdedwards-enterpriseone.
- [27] SAP Business ByDesign Pricing, Demo, Reviews, Features [online] [cit. 21.05.2020]. Dostupné z: https://www.selecthub.com/erp-software/sapbusiness-bydesign.
- [28] SAP zveřejnil globální výsledky za rok 2019, cloudové služby nadále rostou, stejně tak i počet zákazníků. In: SAP Czech Republic Pro novináře [online]. 2020 [cit. 15.05.2020]. Dostupné z: https://news.sap.com/cz/2020/01/sapzverejnil-globalni-vysledky-za-rok-2019-cloudove-sluzbynadale-rostou-stejnetak-i-pocet-zakazniku/.
- [29] Co je cloud definice | Microsoft Azure. In: [cit. 21.05.2020]. Dostupné z: https://azure.microsoft.com/cs-cz/overview/what-is-the-cloud.
- [30] PRICEWATERHOUSECOOPERS. Český průzkum názorů generálních ředitelů 2019. In: PwC [online] [cit. 21.05.2020]. Dostupné z: https://www.pwc.com/cz/cs/temata/cesky-pruzkum-nazorugeneralnichreditelu-2019.html.
- [31] OSINUBI, Femi. Looking into the Future [přednáška]. 2018. [cit. 20.05.2020]. Dostupné z: https://www.pwc.com/ng/en/assets/pdf/leveraging-power-aiand-robotics.pdf.
- [32] ] Neznámý autor. PwC's 2019 actuarial robotic process automation (RPA) survey report [přednáška]. 2019. In: PwC.com [online]. [cit. 21.05.2020]. Dostupné z: https://www.pwc.com/gx/en/financialservices/pdf/insurance-rpa-surveyreport.pdf.
- [33] The Big Fight: RPA vs. Traditional Automation BoTree Technologies. In: [cit. 15.05.2020]. Dostupné z: https://www.botreetechnologies.com/blog/thebig-fight-robotic-process-automation-vs-traditionalautomation.

15. Závěr **.......................................**

- [34] What is Screen Scraping? Definition from Techopedia. In: Techopedia.com [online] [cit. 15.05.2020]. Dostupné z: https://www.techopedia.com/definition/16597/screen-scraping.
- [35] MINING, Minit Process. Why Process Mining is Necessary at all Stages of RPA. In: Medium [online]. 2019 [cit. 15.05.2020]. Dostupné z: https://medium.com/minit-process-mining/why-process-miningisnecessary-at-all-stages-of-rpa-125b18aea097.
- [36] Celonis | Company. In: Celonis [online] [cit. 15.05.2020]. Dostupné z: https://www.celonis.com/company/.
- [37] Minit: Minit Process Mining [online], 2020. [cit. 2020-05-19]. Dostupné z: https://www.minit.io/software.
- [38] Process Mining Analysis. In: [cit. 15.05.2020]. Dostupné z: https://www.softwareag.com/en*corporate/platform/aris/process* − *mining.html.*
- [39] UltimateRPA About Us. In: [cit. 15.05.2020]. Dostupné z: https://www.ultimatesuite.cz/onas.
- [40] Odštěpení společnosti UltimateSuite. In: [cit. 15.05.2020]. Dostupné z: https://www.stringdata.cz/blog/ultimatesuite*spin* − *off.*
- [41] UiPath Academy. In: [cit. 15.05.2020]. Dostupné z: https://academy.uipath.com/static-page/5.
- [42] Uipath Task Mining [online]. [cit. 2021-5-14]. Dostupné z: https://www.uipath.com/product/task-mining.
- [43] UiPath Academy [online] [cit. 15.05.2020]. Dostupné z: https://academy.uipath.com/static-page/5.
- [44] RPA Tutorial for Beginners | Automation Anywhere Tutorials | Intellipaat [online] [cit. 15.05.2020]. Dostupné z: https://www.youtube.com/watch?v=Nx4x*HjIpyc.*
- [45] Automation Anywhere Tutorial. In: [cit. 15.05.2020]. Dostupné z: https://www.guru99.com/automation-anywhere-tutorial.htm.
- [46] UltimateRPA: Main Page. In: [cit. 21.05.2020]. Dostupné z: https://documentation.ultimaterpa.com.
- <span id="page-67-0"></span>[47] STEJSKAL, Petr. RPA procesní automatizace [přednáška]. Praha: ČVUT FEL. 2019. In: moodle.fel.cvut.cz [online].
- [48] S.R.O, Komix. Robotická procesní automatizace (RPA) co to je? | Komix [online] [cit. 15.05.2020]. Dostupné z: https://www.komix.cz/robotickaprocesni-automatizace-rpa-co-to-je.

**........................................** 15. Závěr

- <span id="page-68-0"></span>[49] What type of processes are suitable for RPA? |::projective. In: [cit. 15.05.2020]. Dostupné z: https://www.projectivegroup.com/what-type-of-processes-aresuitable-for-rpa.
- <span id="page-68-1"></span>[50] How to assess the processes for RPA and calculate FTE saves - Quora. In: [cit. 15.05.2020]. Dostupné z: https://www.quora.com/How-do-I-assess-theprocesses-for-RPA-and-calculate-FTE-saves.
- <span id="page-68-2"></span>[51] UiPath Documentation Portal [online]. [cit. 2020-12-18]. Dostupné z: https://docs.uipath.com/.

## **Přílohy**
## **Příloha A**

## **Seznam použitých zkratek**

- **.** BPM Procesní řízení (Business Process Management)
- **.** BPMN Business Process Model and Notation
- **.** ERP Plánování podnikových zdrojů (Enterprise Resource Planning)
- **.** FTE Full- Time Equivalent
- **.** GUI Grafické uživatelské rozhraní (Graphical User Interface)
- **.** HTML Hypertext Markup Language
- **.** IPA Inteligentní procesní automatizace (Intelligent Process Automation)
- **.** OCR Optické rozpoznávání znaků (Optical Character Recognition)
- **.** ROI Návratnost investice (Return On Investments)
- **.** RPA Robotická automatizace procesů (Robotic Process Automation)